# Terminal Line and Modem Support Commands

The line configuration commands described in this chapter are used to configure lines on the communication server.

For line configuration information and examples, refer to the chapter "Configuring Terminal Lines and Modem Support" in the Access and Communication Servers Configuration Guide.

Note Many parameters that can be configured on a line can also be configured for the current session on a line as well. These temporary terminal and line-setting parameters are described in the Cisco Access Connection Guide.

# absolute-timeout

To set the interval for closing the connection, use the **absolute-timeout** line configuration command. Use the no form of this command to restore the default.

absolute-timeout minutes

#### Syntax Descriptionn

minutes

The number of minutes after which the user's session will be terminated.

#### Default

No timeout interval is automatically set.

#### **Command Mode**

Line Configuration

# **Usage Guidelines**

This command terminates the connection after the specified time period has elapsed, regardless of whether or not the connection is being used at the time of termination. You can specify an absolute-timeout value for each port. The user is given 20 seconds notice before the session is terminated. You can use this command in conjunction with the logout-warning command, which notifies the user of an impending logout.

Note You can set this command and an ARAP timeout for the same line; however, this command supercedes any timeouts set in ARAP. Additionally, ARAP users will receive no notice of any impending termination if this interval is set.

#### Examples

The following example sets an interval of 60 minutes on line 5:

```
absolute-timeout 60
```

#### Related Commands

session-timeout logout-warning

# activation-character

To define the character you type at a vacant terminal to begin a terminal session, use the activation-character line configuration command. Use the no form of this command to make any character activate a terminal.

activation-character ascii-number no activation-character

## Syntax Description

Decimal representation of the activation character. ascii-number

#### Default

Return (decimal 13)

#### Command Mode

Line configuration

#### **Usage Guidelines**

See the "ASCII Character Set" appendix for a list of ASCII characters.

**Note** If you are using the autoselect function, set the activation character to the default Return, and exec-character-bits to 7. If you change these defaults, the application will not recognize the activation request.

#### Example

The following example sets the activation character for the console to Delete, which is Decimal 127:

line console activation-character 127

# autobaud

To set the line for automatic baud detection, use the autobaud line configuration command. Use the no autobaud command to restore the default.

autobaud no autobaud

# Syntax Description

This command has no arguments or keywords.

#### Default

No autobaud detection

#### **Command Mode**

Line configuration

# **Usage Guidelines**

The autobaud detection supports a range from 300 to 19200 baud. A line set for autobaud cannot be used for outgoing connections. Nor can you set autobaud capability on a line using 19200 baud when the parity bit is set because of hardware limitations.

## Example

The following example sets the auxiliary port for autobaud detection:

line 5 autobaud

# autocommand

To configure the communication server to automatically execute a command or list of commands when a user connects to a particular line, use the autocommand line configuration command.

autocommand command

# Syntax Description

command

Any appropriate EXEC command, including the host name and any switches that occur with the EXEC command

#### Default

None

#### Command Mode

Line configuration

# Example

The following example forces an automatic connection to a host named host21 (which could be an IP address). In addition, the UNIX UUCP application specifies TCP socket 25, and the /stream switch enables a raw TCP stream with no Telnet control sequences.

```
line vty 4
autocommand connect host21 uucp /stream
```

# autohangup

To configure automatic line disconnect, use the autohangup line configuration command. This command causes the EXEC to issue the exit command when the last connection closes.

#### autohangup

# Syntax Description

This command has no arguments or keywords.

# Default

Disabled

#### **Command Mode**

Line configuration

# **Usage Guidelines**

This command is useful for UNIX UUCP applications that automatically disconnect lines because UUCP scripts cannot issue the exit command to hang up the telephone.

# Example

The following example enables automatic line disconnect on lines 5 through 10:

```
line 5 10
autohangup
```

# autoselect

To configure a line to start an ARA, PPP, or SLIP session, use the autoselect line configuration command. Use the **no** form of this command to disable this function on a line.

autoselect {arap | ppp | slip} | during-login no autoselect

## Syntax Description

arap Configures the communication server to allow an ARA session to start

up automatically.

Configures the communication server to allow a PPP session to start up ppp

automatically.

slip Configures the communication server to allow a SLIP session to start up

automatically.

during-login (Optional) The username and/or password prompt is displayed without

pressing the Return key. After the user logs in, the autoselect function

begins.

#### Default

Configures the communication server to allow an ARA session to start up automatically.

#### **Command Mode**

Line configuration

# **Usage Guidelines**

This command eliminates the need for users to enter an EXEC command to start an ARA, PPP, or SLIP session.

Note SLIP does not support authentication. For PPP and ARAP, you must enable authentication.

The autoselect command configures the communication server to identify the type of connection being requested. For example, when a user on a Macintosh running ARA selects the Connect button, the communication server automatically starts an ARAP session. If, on the other hand, the user is running SLIP or PPP and uses the autoselect ppp or autoselect slip command, the communication server automatically starts a PPP or SLIP session, respectively. This command is used on lines used for making different types of connections.

A line that does not have **autoselect** configured will see an attempt to open a connection as noise. The communication server will not respond; the user client will time out.

**Note** After the modem connection is established, a Return is required to evoke a response, such as to get the username prompt. You might need to update your scripts to include this requirement. Additionally, the activation character should be set to the default Return, and exec-character-bits to 7. If you change these defaults, the application will not recognize the activation request.

## Examples

The following example enables ARA on a line:

```
line 3
arap enable
autoselect arap
```

The following example enables PPP on a line:

```
line 7
autoselect ppp
```

The following example enables ARA on a line and allows logins from users with a modified CCL script and an unmodified script to log in:

```
line 3
arap enable
autoselect arap
autoselect during-login
arap noguest if-needed
```

#### **Related Commands**

A dagger (†) indicates that the command is documented in another chapter.

```
ppp authentication chap<sup>†</sup>
ppp authentication pap†
arap use-tacacs<sup>†</sup>
ppp use-tacacs<sup>†</sup>
```

# banner exec

To display a message on terminals with an interactive EXEC, use the **banner exec** global configuration command. This command specifies a message to be displayed when an EXEC process is created (a line is activated, or an incoming connection is made to a VTY).

**banner exec** d message d

# Syntax Description

Delimiting character of your choice—a pound sign (#), for example. You cannot use the delimiting character in the banner message.

Message text. message

#### Default

None

#### Command Mode

Global configuration

## **Usage Guidelines**

Follow this command with one or more blank spaces and a delimiting character of your choice. Then enter one or more lines of text, terminating the message with the second occurrence of the delimiting character.

#### Example

The following example sets an EXEC message. The dollar sign (\$) is used as a delimiting character.

```
Session activated. Enter commands at the prompt.
```

#### **Related Commands**

banner incoming banner motd exec-banner

# banner incoming

To specify a message used when you have an incoming connection to a line from a host on the network, use the banner incoming global configuration command.

banner incoming d message d

## Syntax Description

Delimiting character of your choice—a pound sign (#), for example. You cannot use the delimiting character in the banner message.

Message text. message

#### Default

None

#### Command Mode

Global configuration

## **Usage Guidelines**

Follow this command with one or more blank spaces and a delimiting character of your choice. Then enter one or more lines of text, terminating the message with the second occurrence of the delimiting character.

An incoming connection is one initiated from the network side of the communication server. The EXEC banner can be suppressed on certain lines using the **no exec-banner** line configuration command. This line should not display the EXEC or MOTD banners when an EXEC is created.

## Example

The following example sets an incoming connection message. The pound sign (#) is used as a delimiting character.

```
banner incoming #
Welcome to Rhesus.
```

#### Related Commands

banner exec banner motd exec-banner

# banner motd

To specify a message-of-the-day (MOTD) banner, use the **banner motd** global configuration command.

banner motd d message d

#### Syntax Description

d Delimiting character of your choice—a pound sign (#), for example. You cannot use the delimiting character in the banner message.

Message text. message

#### Default

None

#### Command Mode

Global configuration

# **Usage Guidelines**

Follow this command with one or more blank spaces and a delimiting character of your choice. Then enter one or more lines of text, terminating the message with the second occurrence of the delimiting character.

This MOTD banner is displayed to all terminals connected, and is useful for sending messages that affect all users; impending system shutdowns, for example.

The banner command without any keywords specified defaults to the banner motd command. When a new **banner motd** command is added to the configuration, it overwrites the existing **banner** command (no keyword specified). Similarly, if a banner command is added to the configuration, any exiting banner motd command is overwritten.

#### Example

The following example sets a MOTD banner. The pound sign (#) is used as a delimiting character.

```
Building power will be off from 7:00 AM until 9:00 AM this coming Tuesday.
```

#### **Related Commands**

banner exec banner incoming exec-banner

# busy-message

To create a "host failed" message that displays when a connection fails, use the **busy-message** global configuration command. Use the no form of this command to disable the "host failed" message from displaying on the specified host.

**busy-message** hostname d message d no busy-message hostname

# Syntax Description

hostname Name of the host that cannot be reached.

Delimiting character of your choice—a pound sign (#), for example. You cannot d use the delimiting character in the message.

Message text. message

#### Default

None

#### Command Mode

Global configuration

# **Usage Guidelines**

This command applies only to Telnet connections.

Follow the busy-message command with one or more blank spaces and a delimiting character of your choice. Then enter one or more lines of text, terminating the message with the second occurrence of the delimiting character.

Defining a "host failed" message for a host prevents all communication server-initiated user messages, including the initial message that indicates the connection is "Trying..." The busy-message command can be used in the autocommand command to suppress these messages.

#### Example

The following example sets a message that will be displayed on the terminal whenever an attempt to connect to the host named dross fails. The pound sign (#) is used as a delimiting character.

```
busy-message dross #
Cannot connect to host. Contact the computer center.
```

# clear line

Use the **clear line** EXEC command to return a terminal line to idle state.

clear line line-number

# Syntax Description

line-number Absolute line number

# Default

None

#### **Command Mode**

**EXEC** 

# **Usage Guidelines**

Use this command to log out of a specific session running on another line. If the line uses a modem, the modem will be disconnected.

# Example

In the following example, line 3 is reset to idle state:

clear line 3

# databits

To set the number of data bits per character that are interpreted and generated by hardware, use the databits line configuration command.

```
databits {5 | 6 | 7 | 8}
```

# Syntax Description

5 Five data bits per character

6 Six data bits per character

7 Seven data bits per character

8 Eight data bits per character

#### Default

8 data bits per character

### **Command Mode**

Line configuration

#### **Usage Guidelines**

The databits line configuration command can be used to mask the high bit on input from devices that generate 7 data bits with parity. If parity is being generated, specify 7 data bits per character. If no parity generation is in effect, specify 8 data bits per character. The other keywords are supplied for compatibility with older devices and generally are not used.

#### Example

The following example changes the data bits to 7 on line 4:

```
line 4
databits 7
```

#### Related Commands

Two daggers (††) indicates that the command is documented in the Cisco Access Connection Guide.

```
terminal data-character-bits ^{\dagger\dagger}
terminal databits ††
```

# data-character-bits

To set the number of data bits per character that are interpreted and generated by software, use the data-character-bits line configuration command.

data-character-bits {7 | 8}

# Syntax Description

Seven data bits per character

8 Eight data bits per character

#### Default

8 data bits per character

#### **Command Mode**

Line configuration

# **Usage Guidelines**

The data-character-bits line configuration command is used primarily to strip parity from X.25 connections on communication servers with the protocol translation software option. The data-character-bits line configuration command does not work on hardwired lines.

# Example

The following example sets the number of data bits per character for virtual terminal line 1 to 7:

```
line vty 1
data-character-bits 7
```

# default-value exec-character-bits

To define the EXEC character width for either 7 bits or 8 bits, use the default-value exec-character-bits global configuration command.

default-value exec-character-bits  $\{7 \mid 8\}$ 

#### Syntax Description

Selects the 7-bit ASCII character set.

8 Selects the full 8-bit ASCII character set.

#### Default

7-bit ASCII character set

#### **Command Mode**

Global configuration

## **Usage Guidelines**

Configuring the EXEC character width to 8 bits allows you to add graphical and international characters in banners, prompts, and so forth. However, setting the EXEC character width to 8 bits can also cause failures. If a user on a terminal that is sending parity enters the command help, an "unrecognized command" message appears because the system is reading all 8 bits, although the eighth bit is not needed for the help command.

#### Example

The following example selects the full 8-bit ASCII character set for EXEC banners and prompts:

```
default-value exec-character-bits 8
```

#### Related Commands

Two daggers (††) indicates that the command is documented in the Cisco Access Connection Guide.

default-value special-character-bits exec-character-bits special-character-bits terminal exec-character-bits  $^{\dagger\dagger}$ terminal special-character-bits  $^{\dagger\dagger}$ 

# default-value special-character-bits

To configure the flow control default value from a 7-bit width to an 8-bit width, use the **default-value** special-character-bits global configuration command.

default-value special-character-bits  $\{7 \mid 8\}$ 

## Syntax Description

- Selects the 7-bit character set.
- Selects the full 8-bit character set.

#### Default

7-bit character set

#### **Command Mode**

Global configuration

# **Usage Guidelines**

Configuring the special character width to 8 bits allows you to add graphical and international characters in banners, prompts, and so forth.

#### Example

The following example selects the full 8-bit special character set:

```
default-value special-character-bits 8
```

# **Related Commands**

Two daggers (††) indicates that the command is documented in the Cisco Access Connection Guide.

default-value exec-character-bits exec-character-bits special-character-bits terminal exec-character-bits  $^{\dagger\dagger}$ terminal special-character-bits  $^{\dagger\dagger}$ 

# disconnect-character

To define a character to disconnect a session, use the **disconnect-character** line configuration command. Use the **no** form of this command to remove the disconnect character.

disconnect-character ascii-number no disconnect-character

# Syntax Description

ascii-number Decimal representation of the session disconnect character

#### Default

No disconnect character is defined.

#### Command Mode

Line configuration

# **Usage Guidelines**

The Break character is represented by zero; NULL cannot be represented.

To use the session disconnect character in normal communications, precede it with the escape character. See the "ASCII Character Set" appendix for a list of ASCII characters.

#### Example

The following example sets the disconnect character for virtual terminal line 4 to Escape, which is decimal character 27:

```
line vty 4
disconnect-character 27
```

# dispatch-character

To define a character that causes a packet to be sent, use the **dispatch-character** line configuration command. Use the no form of this command to remove the definition of the specified dispatch character.

**dispatch-character** ascii-number1 [ascii-number2 . . . ascii-number] **no dispatch-character** ascii-number1 [ascii-number2 . . . ascii-number]

## Syntax Description

ascii-number

Decimal representation of the character, such as Return (decimal 13) for line-at-a-time transmissions

#### Default

No dispatch character is defined.

#### Command Mode

Line configuration

# **Usage Guidelines**

The dispatch-character command defines a dispatch character that causes a packet to be sent even if the dispatch timer has not expired. It causes the communication server to attempt to buffer characters into larger-sized packets for transmission to the remote host. The communication server normally dispatches each character as it is typed.

This command can take multiple arguments, so you can define any number of characters as dispatch characters.

#### Example

The following example specifies the Return character (decimal 13) as the dispatch character:

```
line vty 4
dispatch-character 13
```

#### Related Commands

dispatch-machine dispatch-timeout state-machine

# dispatch-machine

To specify an identifier for a TCP packet dispatch state machine, use the **dispatch-machine** line configuration command.

dispatch-machine name

#### Syntax Description

name Name of the state machine that determines when to send packets on the

asynchronous line

#### Default

No dispatch state machine identifier is defined.

#### Command Mode

Line configuration

## **Usage Guidelines**

When the **dispatch-timeout** command is specified, a packet being built will be sent when the timer expires, and the state will be reset to zero.

Any dispatch characters specified using the dispatch-character command are ignored when a state machine is also specified.

If a packet becomes full, it will be sent regardless of the current state, but the state is not reset. The packet size depends upon the traffic level on the asynchronous line, as well as the dispatch-timeout value. There is always room for 60 data bytes. If the dispatch-timeout value is greater than or equal to 100 ms, a packet size of 536 (data bytes) is allocated.

#### Example

The following example specifies the name *packet* for the state machine:

```
line 1 20
dispatch-machine packet
```

#### Related Commands

dispatch-character dispatch-timeout state-machine

# dispatch-timeout

To set the character dispatch timer, use the **dispatch-timeout** line configuration command. Use the no form of this command to remove the timeout definition.

dispatch-timeout milliseconds no dispatch-timeout

## Syntax Description

milliseconds

Integer that specifies the number of milliseconds the communication server waits after putting the first character into a packet buffer before sending the packet. During this interval, more characters might be added to the packet, which increases the processing efficiency of the remote host.

#### Default

No dispatch timeout is defined.

#### Command Mode

Line configuration

# **Usage Guidelines**

The dispatch-timeout line configuration command causes the communication server to buffer characters into packets for transmission to the remote host. The communication server sends a packet a specified amount of time after the first character is put in the buffer. The communication server normally dispatches each character as it is entered. You can use the dispatch-timeout and dispatch-character line configuration commands together. In this case, the communication server dispatches a packet each time the dispatch character is entered, or after the specified dispatch timeout interval, depending on which condition is met first.

**Note** The communication server's response might appear intermittent if the timeout interval is greater than 100 milliseconds and remote echoing is used.

#### Example

The following example sets the dispatch timer to 80 milliseconds:

```
line vty 0 4
dispatch-timeout 80
```

#### Related Commands

dispatch-character dispatch-machine state-machine

# editing

To enable enhanced editing mode for a particular line, use the editing line configuration command. Use the **no** form of this command to disable the enhanced editing mode.

editing no editing

# Syntax Description

This command has no arguments or keywords.

#### Default

Enabled

#### **Command Mode**

Line configuration

# **Usage Guidelines**

Table 4-1 provides a description of the keys used to enter and edit commands. Ctrl indicates the Control key. It must be pressed simultaneously with its associated letter key. Esc indicates the Escape key. It must be pressed first, followed by its associated letter key. Keys are not case sensitive.

Table 4-1 Editing Keys and Functions for Software Release 9.21 and Later

| Keys                                 | Function                                                                                                    |  |  |  |
|--------------------------------------|----------------------------------------------------------------------------------------------------|--|--|--|
| Tab                                  | Completes a partial command name entry. When you enter a unique set of characters and press the Tab key, the system completes the command name. If you enter a set of characters that could indicate more than one command, the system beeps to indicate an error. Enter a question mark (?) immediately following the partial command (no space). The system provides a list of commands that begin with that string. |  |  |  |
| Delete or Backspace                  | Erases the character to the left of the cursor.                                                                                                    |  |  |  |
| Return                               | At the command line, pressing the Return key performs the function of processing a command. At the "More" prompt on a terminal screen, pressing the Return key scrolls down a line.                                                                                                    |  |  |  |
| Space Bar                            | Allows you to see more output on the terminal screen. Press the space bar when you see the line "More" on the screen to display the next screen.                                                                                                    |  |  |  |
| Left arrow <sup>1</sup>              | Moves the cursor one character to the left. When you enter a command that extends beyond a single line, you can press the Left Arrow key repeatedly to scroll back toward the system prompt and verify the beginning of the command entry.                                                                                                    |  |  |  |
| Right arrow <sup>1</sup>             | Moves the cursor one character to the right.                                                                                                    |  |  |  |
| Up arrow <sup>1</sup> or Ctrl-P      | Recalls commands in the history buffer, beginning with the most recent command. Repeat the key sequence to recall successively older commands.                                                                                                    |  |  |  |
| Down arrow <sup>1</sup> or<br>Ctrl-N | Return to more recent commands in the history buffer after recalling commands with the Up Arrow or Ctrl-P. Repeat the key sequence to recall successively more recent commands.                                                                                                    |  |  |  |
| Ctrl-A                               | Moves the cursor to the beginning of the line.                                                                                                    |  |  |  |

| Keys              | Function                                                                                                    |  |  |  |  |
|-------------------|----------------------------------------------------------------------------------------------------|--|--|--|--|
| Ctrl-B            | Moves the cursor back one character.                                                                                                    |  |  |  |  |
| Ctrl-D            | Deletes the character at the cursor.                                                                                                    |  |  |  |  |
| Ctrl-E            | Moves the cursor to the end of the command line.                                                                                                    |  |  |  |  |
| Ctrl-F            | Moves the cursor forward one character.                                                                                                    |  |  |  |  |
| Ctrl-K            | Deletes all characters from the cursor to the end of the command line.                                                                                                    |  |  |  |  |
| Ctrl-L and Ctrl-R | Redisplays the system prompt and command line.                                                                                                    |  |  |  |  |
| Ctrl-T            | Transposes the character to the left of the cursor with the character located at the cursor.                                                                                                    |  |  |  |  |
| Ctrl-U and Ctrl-X | Deletes all characters from the cursor back to the beginning of the command line.                                                                                                    |  |  |  |  |
| Ctrl-V and Esc Q  | Inserts a code to indicate to the system that the keystroke immediately following should be treated as a command entry, <i>not</i> as an editing key.                                                                                                    |  |  |  |  |
| Ctrl-W            | Deletes the word to the left of the cursor.                                                                                                    |  |  |  |  |
| Ctrl-Y            | Recalls the most recent entry in the delete buffer. The delete buffer contains the last ten items you have deleted or cut. Ctrl-Y can be used in conjunction with Esc Y.                                                                                                    |  |  |  |  |
| Ctrl-Z            | Ends configuration mode and returns you to the EXEC prompt.                                                                                                    |  |  |  |  |
| Esc B             | Moves the cursor back one word.                                                                                                    |  |  |  |  |
| Esc C             | Capitalizes the word at the cursor.                                                                                                    |  |  |  |  |
| Esc D             | Deletes from the cursor to the end of the word.                                                                                                    |  |  |  |  |
| Esc F             | Moves the cursor forward one word.                                                                                                    |  |  |  |  |
| Esc L             | Changes the word at the cursor to lowercase.                                                                                                    |  |  |  |  |
| Esc U             | Capitalizes from the cursor to the end of the word.                                                                                                    |  |  |  |  |
| Esc Y             | Recalls the next buffer entry. The buffer contains the last ten items you have deleted Press Ctrl-Y first to recall the most recent entry. Then press Esc Y up to nine times recall the remaining entries in the buffer. If you bypass an entry, continue to press EY to cycle back to it. |  |  |  |  |

<sup>1.</sup> The arrow keys function only with ANSI-compatible terminals.

Table 4-2 lists the editing keys and functions of software releases before Software Release 9.21.

Table 4-2 Editing Keys and Functions for Software Release 9.1 and Earlier

| Key                 | Function                                                |  |  |
|---------------------|---------------------------------------------------------|--|--|
| Delete or Backspace | Erases the character to the left of the cursor.         |  |  |
| Ctrl-W              | Erases a word.                                          |  |  |
| Ctrl-U              | Erases a line.                                          |  |  |
| Ctrl-R              | Redisplays a line.                                      |  |  |
| Ctrl-Z              | Ends configuration mode and returns to the EXEC prompt. |  |  |
| Return              | Executes single-line commands.                          |  |  |

# Example

In the following example, enhanced editing mode is disabled on virtual terminal line 3:

```
line vty 3
no editing
```

# **Related Command**

Two daggers (††) indicate that the command is documented in the Cisco Access Connection Guide.

terminal editing  $^{\dagger\dagger}$ 

# escape-character

To define a system escape character, use the **escape-character** line configuration command. Use the no form of this command to set the escape character to Break.

escape-character ascii-number no escape-character

# Syntax Description

ascii-number

Either the decimal representation of the character or a control sequence (Ctrl-E, for example).

#### Default

Ctrl-^

#### Command Mode

Line configuration

## **Usage Guidelines**

The Break key cannot be used as an escape character on the console terminal because the operating software interprets Break as an instruction to halt the system. To send the escape character to the other side, press Ctrl-^ twice.

See the "ASCII Character Set" appendix for a list of ASCII characters.

### Example

The following example sets the escape character to Ctrl-P, which is decimal character 16:

```
line console
escape-character 16
```

# exec

To allow an EXEC process on a line, use the **exec** line configuration command. Use the **no** form of this command to turn off the EXEC process for the specified line.

exec

no exec

## Syntax Description

This command has no arguments or keywords.

#### Default

The communication server starts EXEC processes on all lines.

#### **Command Mode**

Line configuration

# **Usage Guidelines**

When you want to allow an outgoing connection only for a line, use the no exec command. When a user tries to Telnet to a line with the **no exec** command configured, the user will get no response when pressing the Return key at the login screen.

#### Example

The following example illustrates how to turn off the EXEC on line 7. You might want to do this on the auxiliary port if the attached device (for example, the control port of a rack of modems) sends unsolicited data to the communication server. An EXEC process would start if this happened, making the line unavailable.

line 7 no exec

# exec-banner

To control whether banners are displayed or suppressed, use the exec-banner line configuration command. This command determines whether or not the communication server will display the EXEC banner or the message-of-the-day (MOTD) banner when an EXEC is created. Use the no form of this command to suppress the banner messages.

exec-banner no exec-banner

# Syntax Description

This command has no arguments or keywords.

#### Default

The messages defined with banner motd and banner exec commands are displayed on all lines.

#### **Command Mode**

Line configuration

# Example

The following example suppresses the banner on virtual terminal lines 0 to 4:

line 0 4 no exec-banner

# **Related Commands**

banner exec banner motd

# exec-character-bits

To configure the character widths of EXEC and configuration command characters, use the exec-character-bits line configuration command.

exec-character-bits {7 | 8}

#### Syntax Description

Selects the 7-bit character set.

8 Selects the full 8-bit character set for use of international and graphical characters in banner messages, prompts, and so forth.

#### Default

7-bit ASCII character set

#### Command Mode

Line configuration

# **Usage Guidelines**

Setting the EXEC character width to 8 allows you to use special graphical and international characters in banners, prompts, and so forth. However, setting the EXEC character width to 8 bits can cause failures. If a user on a terminal that is sending parity enters the command help, an "unrecognized command" message appears because the system is reading all 8 bits, although the eighth bit is not needed for the help command.

Note If you are using the autoselect function, set the activation-character to the default Return, and exec-character-bits to 7. If you change these defaults, the application will not recognize the activation request.

#### Example

The following example allows full 8-bit international character sets by default, except for the console, which is an ASCII terminal. It illustrates use of the default-value exec-character-bits global configuration command and the exec-character-bits line configuration command.

```
default-value exec-character-bits 8
line 0
exec-character-bits 7
```

# **Related Commands**

Two daggers (††) indicate that the command is documented in the *Cisco Access Connection Guide*.

default-value exec-character-bits default-value special-character-bits special-character-bits terminal exec-character-bits †† terminal special-character-bits  $^{\dagger\dagger}$ 

# exec-timeout

To set the interval that the EXEC command interpreter waits until user input is detected, use the exec-timeout line configuration command. Use the no form of this command to remove the timeout definition.

```
exec-timeout minutes [seconds]
no exec-timeout
```

# Syntax Description

minutes Integer that specifies the number of minutes.

(Optional) Additional time intervals in seconds. An interval of zero specifies no seconds

timeouts.

#### Default

10 minutes

#### **Command Mode**

Line configuration

# **Usage Guidelines**

If no input is detected, the EXEC resumes the current connection, or if no connections exist, it returns the terminal to the idle state and disconnects the incoming session. It is the same as entering exec-timeout 0.

#### Examples

The following example sets a time interval of 2 minutes, 30 seconds:

```
line console
exec-timeout 2 30
```

The following example sets a time interval of 10 seconds:

```
line console
exec-timeout 0 10
```

# flowcontrol

To set the method of data flow control between the terminal or other serial device and the communication server, use the **flowcontrol** line configuration command. Use the **no** form of this command to disable flow control.

```
flowcontrol {none | software [in | out] | hardware [in | out]}
no flowcontrol {none | software [in | out] | hardware [in | out]}
```

# Syntax Description

none Turns off flow control.

software Sets software flow control. An optional keyword specifies the direction: in

> causes the communication server to listen to flow control from the attached device, and out causes the communication server to send flow control information to the attached device. If you do not specify a direction, both are

assumed.

hardware Sets hardware flow control. An optional keyword specifies the direction: in

> causes the communication server to listen to flow control from the attached device, and out causes the communication server to send flow control information to the attached device. If you do not specify a direction, both are assumed. For more information about hardware flow control, see the hardware

installation and maintenance manual for your communication server.

#### Default

No flow control

#### **Command Mode**

Line configuration

## **Usage Guidelines**

When software flow control is set, the default stop and start characters are Ctrl-S and Ctrl-Q (XOFF and XON). You can change them with the **stop-character** and **start-character** commands.

#### Example

The following example sets hardware flow control on line 7:

```
line 7
flowcontrol hardware
```

#### Related Commands

start-character stop-character

# hold-character

To define the local hold character used to pause output to the terminal screen, use the hold-character line configuration command. Use the no form of this command to restore the default.

hold-character ascii-number no hold-character

## Syntax Description

ascii-number

Either the decimal representation of the hold character or a control sequence (for example, Ctrl-P)

#### Default

No hold character is defined.

#### Command Mode

Line configuration

# **Usage Guidelines**

The Break character is represented by zero; NULL cannot be represented. To continue the output, type any character after the hold character. To use the hold character in normal communications, precede it with the escape character. See the "ASCII Character Set" appendix for a list of ASCII characters.

## Example

The following example sets the hold character to Ctrl-S, which is decimal 19:

```
line 8
hold-character 19
```

#### Related Command

Two daggers (††) indicate that the command is documented in the Cisco Access Connection Guide.

```
terminal hold-character ††
```

# insecure

To set the line as an insecure location, use the insecure line configuration command. Use the no form of this command to disable this feature.

insecure

no insecure

# Syntax Description

This command has no arguments or keywords.

#### Default

Disabled

# **Command Mode**

Line configuration

# Example

The following example sets up line 10 as a dial-up line that is used by the LAT software to report the line as available to remote hosts:

line 10 insecure

# length

To set the terminal screen length, use the **length** line configuration command.

length screen-length

# Syntax Description

screen-length

Number of lines on the screen. A value of zero disables pausing between screens of output.

#### Default

24 lines

#### **Command Mode**

Line configuration

# **Usage Guidelines**

The communication server software uses the value of this command to determine when to pause during multiple-screen output. Not all commands recognize the configured screen length. For example, the **show terminal** command assumes a screen length of 24 lines or more.

# Example

The following example illustrates how to disable the screen pause function on the terminal connected to line 6:

```
line 6
terminal-type VT220
length 0
```

# line

To identify a specific line for configuration and start the line configuration command collection mode, use the line global configuration command.

**line** [aux | console | tty | vty] line-number [ending-line-number]

#### Syntax Description

aux (Optional) Auxiliary EIA/TIA-232 DTE port. Must be addressed as relative

line 0. The auxiliary port can be used for modem support and asynchronous

connections.

console (Optional) Console terminal line. The console port is DCE.

ttv (Optional) Standard asynchronous line.

(Optional) Virtual terminal for remote console access. vty

line-number The relative number of the terminal line (or the first line in a contiguous

group) you want to configure when the line type is specified. Numbering

begins with zero.

ending-line-number (Optional) The relative number of the last line in a contiguous group you

> want to configure. If you omit the keyword, then line-number and ending-line-number are absolute rather than relative line numbers.

#### Default

There is no default line.

#### **Command Mode**

Global configuration

#### Usage Guidelines

Virtual terminal lines are used to allow remote access to the communication server. A virtual terminal line is not associated with either the console or auxiliary port. You can address a single line or a consecutive range of lines with the **line** command. A line number is necessary, though, and you will receive an error message if you forget to include it.

Entering the line command with the optional line type (aux, con, tty, or vty) designates the line number as a relative line number. For example, to configure line parameters for line 7 (a tty line), you could enter the following:

```
cs(config)# line tty 7
```

You also can enter the line command without specifying a line type. In this case, the line number is treated as an absolute line number. For example, to configure line parameters for line 5 (could be of any type), you could enter the following:

```
cs (config)# line 5
```

Absolute line numbers increment consecutively and can be difficult to manage on large systems. Relative line numbers are a shorthand notation used in configuration. Internally, the communication server uses absolute line numbers. You cannot use relative line numbers everywhere, but you can use absolute line numbers everywhere.

The absolute line number of the auxiliary port is 1. The relative line number of the auxiliary port is 0. See the **modem** line configuration command to set up modem support on the auxiliary port. See the **modem** line configuration commands in the "Terminal Line and Modem Support Commands" chapter of the Access and Communication Servers Configuration Guide.

The software keeps a table of absolute and relative line numbers that you can display with the EXEC command **show users all**. A sample display follows:

| cs> show use                             | rs all  |         |      |                                                  |
|------------------------------------------|---------|---------|------|--------------------------------------------------|
| Line<br>0 con 0<br>1 tty 1<br>2 tty 2    | User    | Host(s) | Idle | Location<br>chaff console<br>Engineering printer |
| 3 tty 3<br>4 tty 4<br>5 tty 5<br>6 tty 6 |         | DREGGS  | 1:07 | Katy x1111<br>Console E3-D<br>Mkt. demo area     |
| 7 tty 7<br>10 tty 10                     |         | DREGGS  | 14   | Marie x1112                                      |
| <br>135 tty 135                          |         |         |      |                                                  |
| 136 tty 136                              |         |         |      |                                                  |
| 137 tty 137                              |         |         |      | rp4-printer                                      |
| 140 tty 140                              |         |         |      | Braille printer                                  |
| 141 aux 0                                |         |         |      |                                                  |
| 142 vty 0                                |         |         | 0    | DENISE-MAC.CISCO.COM                             |
| 143 vty 1                                | Michael | idle    | 0    | DREGGS.CISCO.COM                                 |
| 144 vty 2<br>145 vty 3                   |         |         |      |                                                  |
| 145 Vty 3                                |         |         |      |                                                  |
| 147 vty 5                                |         |         |      |                                                  |
|                                          |         |         |      |                                                  |

The absolute line numbers are listed at the far left, followed by the line type and then the relative line number. Relative line numbers always begin numbering at zero and define the type of line. Addressing the second virtual terminal line as line vty 1, for example, is easier than remembering it as line 143.

The line types are ranked as follows in the line table:

- **1** Console 0 (con 0)
- 2 Standard asynchronous line (tty)
- **3** Auxiliary port (aux)
- **4** Virtual terminal line (vty)
- **5** Printer

You can address a single line or a consecutive range of lines with the **line** command. A line number is necessary, though, and you will receive an error message if you forget to include it.

**Note** Line numbers are in octal form on the modular communication server products (ASM-CS), but are in decimal form on the Cisco 2500 and 500-CS communication servers.

The terminal from which you locally configure the communication server is attached to the console port. To configure line parameters for the console port, you would enter the following:

```
cs(config)# line con 0
```

The console relative line number must be 0.

Virtual terminal lines are used to allow remote access to the communication server. A virtual terminal line is not associated with either the auxiliary or console port. You can address either a single line or a consecutive range of lines. The communication server has five virtual terminal lines by default. However, you can create additional virtual terminal lines as described in the section "Create Additional Virtual Terminal Lines" in the "Configuring Terminal Lines and Modem Support" chapter of the Access and Communication Servers Configuration Guide.

## Examples

To configure virtual terminal line parameters, you would enter the following:

```
cs(config)# line vty line-number [ending-line-number]
```

Configuring the console port or virtual terminal lines allows you to perform such tasks as setting communication parameters, specifying autobaud connections, and configuring terminal operating parameters for the terminal you are using. These tasks are described later in this chapter.

The following example starts configuration for virtual terminal lines 0 to 4:

```
line vty 0 4
```

#### Related Commands

A dagger (†) indicates that the command is documented in another chapter.

show line show users all †

# **location**

To record the location of a serial device, use the location line configuration command. Use the no form of this command to remove the description.

location text no location

# Syntax Description

Location description text

### Default

None

### Command Mode

Line configuration

# **Usage Guidelines**

The location command enters information about the device location and status. Use the EXEC command show users all to display the location information.

# Example

The following example identifies the location of the console:

```
line console
location Building 3, Basement
```

# **Related Command**

A dagger (†) indicates that the command is documented in another chapter.

show users all †

# lockable

To enable the EXEC command lock, use the lockable global configuration command. Use the no form of this command to reinstate the default—the terminal cannot be locked.

lockable

no lockable

# Syntax Description

This command has no arguments or keywords.

### Default

Not lockable

### **Command Mode**

Global configuration

# **Usage Guidelines**

This command allows a terminal to be temporarily inaccessible by use of a temporary password.

# Example

The following example sets the terminal to the lockable state:

lockable

### Related Command

A dagger (†) indicates that the command is documented in another chapter.

lock †

# login (line configuration)

To enable password checking at login, use the **login** line configuration command. Use the **no** form of this command to disable password checking and allow connections without a password.

```
login [local | tacacs]
no login
```

# Syntax Description

local (Optional) Selects local password checking. Authentication is based on the

username specified with the **username** global configuration command.

(Optional) Selects the TACACS-style user ID and password-checking tacacs

mechanism.

### Default

By default, virtual terminals require a password. If you do not set a password for a virtual terminal, it will respond to attempted connections by displaying an error message and closing the connection.

#### Command Mode

Line configuration

## **Usage Guidelines**

If you specify login without the local or tacacs option, authentication is based on the password specified with the **password** line configuration command.

Note This command cannot be used with AAA/TACACS+. Use the login authentication command instead.

### Examples

The following example sets the password *letmein* on virtual terminal line 4:

```
line vty 4
password letmein
```

The following example illustrates how to enable the TACACS-style user ID and password-checking mechanism:

```
line 0
password mypassword
login tacacs
```

# **Related Commands**

A dagger  $(\dagger)$  indicates that the command is documented in another chapter.

enable password  $^\dagger$ password username †

# login authentication

To enable AAA/TACACS+ authentication for logins, use the **login authentication** command. Use the **no** form of the command to return to the default.

login authentication [default |list-name] **no login authentication** [**default** | *list-name*]

# Syntax Description

default Uses the default list created with the aaa authentication login

command.

Uses the indicated list created with the aaa authentication login list-name

command.

#### Default

Login authentication uses the default set with aaa authentication login command. If no default is set, the local user database is checked. No authentication is performed on the console.

#### Command Mode

Line configuration

# Usage Guideline

This command is a per-line command used with AAA, and specifies the name of a list of TACACS+ authentication processes to try at login. If no list is specified, the default list is used (whether or not it is specified in the command line). Defaults and lists are created by using the aaa authentication login command. Note that entering the no version of login authentication has the same effect as entering the command with the **default** argument.

Before issuing this command, create a list of authentication processes by using the global configuration aaa authentication login command.

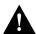

**Caution** If you use a *list-name* that has not been configured with the **aaa authentication login** command, you will disable logins on this line.

## Examples

The following example specifies that the default AAA authentication is to be used on line 4:

```
login authentication default
```

The following example specifies that the AAA authentication list called MIS-access is to be used on line 7:

```
line 7
login authentication MIS-access
```

# **Related Command**

A dagger  $(\dagger)$  indicates that the command is documented in another chapter.

aaa authentication login†

# login-string

To define a string of characters that the communication server sends to a host after a successful Telnet connection, use the login-string global configuration command. Use the no form of this command to remove the login string.

```
login-string hostname d message [%secp] [%secw] [%b] [%m] d
no login-string hostname
```

### Syntax Description

| hostname | Specifies the name of the host.                                                                                                    |  |
|----------|----------------------------------------------------------------------------------------------------|--|
| d        | Sets a delimiting character of your choice—a pound sign (#) for example. You cannot use the delimiting character in the busy message.                               |  |
| message  | Specifies the login string.                                                                                                    |  |
| %secp    | (Optional) Sets a pause in seconds. To insert pauses into the login string, embed a percent sign (%) followed by the number of seconds to pause and the letter "p." |  |
| %secw    | (Optional) Prevents users from issuing commands or keystrokes during a pause.                                                                                       |  |
| %b       | (Optional) Sends a Break character.                                                                                                    |  |
| %m       | (Optional) Supports TN3270 terminals. Sends only CR and no LINE FEED.                                                                                               |  |

### Default

None

### **Command Mode**

Global configuration

### **Usage Guidelines**

Follow this command with one or more blank spaces and a delimiting character of your choice. Then enter one or more lines of text, terminating the message with the second occurrence of the delimiting character. To use a percent sign in the login string, precede it with another percent sign; that is, type the characters "%%." The options can be used anywhere within the message string.

This command applies only to rlogin and Telnet sessions.

### Example

In the following example, the value %5p causes a 5-second pause:

```
login-string office #ATDT 555-1234
%5p hello
#
```

# logout-warning

To warn users of an impending forced timeout, use the **logout-warning** line configuration command. Use the **no** form of this command to restore the default.

**logout-warning** [number]

# Syntax Description

number

(Optional) The number of seconds that are counted down before session termination. If no number is specified, the default of 20 seconds is used.

### Default

No warning is sent to the user.

### Command Mode

Line Configuration

# **Usage Guidelines**

This command notifies the user of an impending forced timeout, set by using the absolute-timeout command, or another method such as ARAP.

# Examples

The following example sets a countdown value of 30 seconds:

```
line 5
logout-warning 30
```

## **Related Command**

absolute-timeout session-timeout

# modem answer-timeout

To set the amount of time that the communication server waits for CTS after raising DTR in response to RING, use the modem answer-timeout line configuration command. Use the no form of this command to revert to the default value for the communication server.

modem answer-timeout seconds no modem answer-timeout

### Syntax Description

seconds

Specifies the timeout interval in seconds.

### Default

15 seconds

### **Command Mode**

Line configuration

### **Usage Guidelines**

This command is useful for modems that take a long time to synchronize to the appropriate line speed.

## Example

The following example sets the timeout interval to 20 seconds for the modem connected to lines 3 through 13:

```
line 3 13
modem answer-timeout 20
```

### **Related Commands**

modem callin modem in-out

# modem callin

To support dial-in modems that use DTR to control the off-hook status of the modem, use the modem callin line configuration command. Use the no form of this command to disable this feature.

modem callin no modem callin

# Syntax Description

This command has no arguments or keywords.

### Default

No modem control

### **Command Mode**

Line configuration

# **Usage Guidelines**

In response to RING, the modem raises the DTR signal, which answers the modem. At the end of the session, the communication server lowers DTR, which disconnects the modem.

# Example

The following example configures lines 10 through 16 for dial-in modems that can run at speeds from 300 to 19,200 bps:

line 10 16 modem callin autobaud

### Related Commands

modem answer-timeout modem in-out

# modem callout

To configure a line for reverse connections, use the **modem callout** line configuration command. Use the **no** form of this command to disable this feature.

modem callout no modem callout

# Syntax Description

This command has no arguments or keywords.

### Default

No modem control

### **Command Mode**

Line configuration

## Example

The following example configures sets lines 17 through 32 in reverse connection mode to a large terminal switch. By using Telnet to connect to a TCP port on this host, the user gets the next free line in the rotary group.

line 17 32 rotary 1 modem callout

### **Related Commands**

modem in-out rotary

# modem cts-required

To configure a line to require a Clear To Send (CTS) signal, use the modem cts-required line configuration command. Use the **no** form of this command to disable this feature.

modem cts-required no modem cts-required

# Syntax Description

This command has no arguments or keywords.

### Default

No modem control

### **Command Mode**

Line configuration

# **Usage Guidelines**

This command supports lines that either the user or the network can activate. It is useful for closing connections from a user's terminal when the terminal is turned off and for preventing disabled printers and other devices in a rotary group from being considered.

## Example

The following example configures a line to require a CTS signal:

line 5 modem cts-required

### Related Command

rotary

# modem dtr-active

To configure a line to leave DTR low unless the line has an active incoming connection or an EXEC process, use the modem dtr-active line configuration command. Use the no form of this command to disable this feature.

modem dtr-active no modem dtr-active

### Syntax Description

This command has no arguments or keywords.

### Default

No modem control

### **Command Mode**

Line configuration

# **Usage Guidelines**

This command can be useful if the line is connected to an external device (for example, a timesharing system) that needs to know whether a line is in active use. The modem dtr-active command is similar to the no modem line configuration command.

# Example

The following example illustrates how to configure a line for low DTR:

line 5 modem dtr-active

# modem in-out

To configure a line for both incoming and outgoing calls, use the modem in-out line configuration command. Use the **no** form of this command to disable this feature.

modem in-out no modem in-out

# Syntax Description

This command has no arguments or keywords.

### Default

No modem control

### **Command Mode**

Line configuration

# **Usage Guidelines**

The communication server does not support any dialing protocols; therefore, the host system software or the user must provide any special dialing commands when using the modem for outgoing calls.

# Example

The following example illustrates how to configure a line for both incoming and outgoing calls:

```
line 5
modem in-out
```

### Related Commands

A dagger (†) indicates that the command is documented in another chapter.

```
dialer †
parity
```

# modem ri-is-cd

To configure a line for a high-speed modem, use the modem ri-is-cd line configuration command. Use the **no** form of this command to disable this feature.

modem ri-is-cd no modem ri-is-cd

# Syntax Description

This command has no arguments or keywords.

### Default

No modem control

### **Command Mode**

Line configuration

# **Usage Guidelines**

This command supports modems that can automatically handle telephone line activity, such as answering the telephone after a certain number of rings.

# Example

The following example illustrates how to configure a line for a high-speed modem:

```
line 5
modem ri-is-cd
```

### **Related Commands**

A dagger (†) indicates that the command is documented in another chapter.

dialer † parity

# notify

To enable terminal notification about pending output from other connections, use the **notify** line configuration command. Use the **no** form of this command to end notification.

notify no notify

# Syntax Description

This command has no arguments or keywords.

### Default

Disabled

### **Command Mode**

Line configuration

# **Usage Guidelines**

This command sets a line to inform a user who has multiple, concurrent Telnet connections when output is pending on a connection other than the current one.

# Example

The following example sets up notification of pending output from connections on virtual terminal lines 0 to 4:

```
line vty 0 4
notify
```

### Related Command

Two daggers (††) indicate that the command is documented in the Cisco Access Connection Guide.

terminal notify  $^{\dagger\dagger}$ 

# padding

To set the padding on a specific output character, use the **padding** line configuration command. Use the no form of this command to remove padding for the specified output character.

padding ascii-number count no padding ascii-number

# Syntax Description

ascii-number Decimal representation of the character

count Number of NULL bytes sent after that character, up to 255 padding

characters in length

# Default

None

### Command Mode

Line configuration

## **Usage Guidelines**

Use this command when the device attached is an old terminal that requires padding after certain characters (such as ones that scrolled or moved the carriage). See the "ASCII Character Set" appendix for a list of ASCII characters.

### Example

The following example pads a Return (decimal 13) with 25 NULL bytes:

```
line console
padding 13 25
```

### Related Command

Two daggers (††) indicate that the command is documented in the Cisco Access Connection Guide.

terminal padding ††

# parity

To define generation of a parity bit, use the **parity** line configuration command.

```
parity {none | even | odd | space | mark}
```

# Syntax Description

none No parity

Even parity even

odd Odd parity

Space parity space

mark Mark parity

### Default

No parity

### **Command Mode**

Line configuration

### Example

The following example changes the default of no parity to even parity:

```
line 34
parity even
```

# Related Command

Two daggers (††) indicate that the command is documented in the Cisco Access Connection Guide.

terminal parity ††

# password

To specify a password on a line, use the **password** line configuration command. Use the **no** form of this command to remove the password.

password password no password

### Syntax Description

password

Character string that specifies the line password. The first character cannot be a number. The string can contain any alphanumeric characters, including spaces, up to 80 characters. You cannot specify the *password* in the format number-space-anything. The space after the number causes problems. For example, hello 21 is a legal password, but 21 hello is not. The password checking is case sensitive. For example, the password Secret is different than the password secret.

### Default

No password is specified.

### Command Mode

Line configuration

### **Usage Guidelines**

When an EXEC is started on a line with password protection, the EXEC prompts for the password. If the user enters the correct password, the EXEC prints its normal privileged prompt. The user can try three times to enter a password before the EXEC exits and returns the terminal to the idle state.

### Example

The following example removes the password from virtual terminal lines 1 to 4:

```
line vty 1 4
no password
```

### Related Commands

A dagger (†) indicates that the command is documented in another chapter.

```
enable password †
login (line configuration)
```

# printer (LPD)

To configure a printer and assign a server tty line (or lines) to it, use the **printer** global configuration command. Use the **no** form of the command to disable printing on a tty line.

printer printername {line number | rotary number} [newline-convert] no printer

### Syntax Description

printername Printer name.

line number Assigns a tty line to the printer.

rotary number Assigns a rotary group of tty lines to the printer.

**newline-convert** (Optional) Converts newline (linefeed) characters to a two-character

sequence "carriage-return, linefeed."

### Default

No printers are defined by default.

#### Command Mode

Global Configuration

#### Usage Guidelines

This feature permits you to configure a printer for operations and assign either a single tty line or a group of tty lines to it. To make multiple printers available through the same printer name, specify the number of a rotary group.

In addition to configuring the printer with the **printer** command, you must also modify the file /etc/printcap on your UNIX system to include the definition of the remote printer on the access server. Refer to the Access and Communication Servers Configuration Guide for additional information.

Use the optional **newline-convert** keyword in UNIX environments that do not handle single-character line terminators. This converts newline characters to a "carriage-return, linefeed" sequence.

### Example

The following example configures a printer named "Sirius" and assigns its output to the single tty line "4."

```
printer sirius line 4
```

### **Related Commands**

A dagger (†) indicates that the command is documented in another chapter.

Two daggers (††) indicates that the command is documented in the Cisco Access Connection Guide.

clear line  $^{\dagger}$  show printer  $^{\dagger\dagger}$ 

# private

To save user EXEC command changes between terminal sessions, use the **private** line configuration command. Use the **no** form of this command to restore the default condition.

private no private

# Syntax Description

This command has no arguments or keywords.

### Default

User-set configuration options are cleared with the EXEC command exit or when the interval set with the exec-timeout line configuration command has passed.

### **Command Mode**

Line configuration

# **Usage Guidelines**

This command ensures that the terminal parameters the user sets remain in effect between terminal sessions. This behavior is desirable for terminals in private offices.

## Example

The following example sets up virtual terminal line 1 to keep all user-supplied settings at system restarts:

line 15 private

### Related Commands

exec-timeout exit

# refuse-message

To define a line-in-use message, use the **refuse-message** line configuration command. Use the **no** form of this command to disable the message.

```
refuse-message d message d
no refuse-message
```

# Syntax Description

Delimiting character of your choice—a pound sign (#) for example. You cannot use the delimiting character in the message.

message Message text.

### Default

No line-in-use message is defined.

#### Command Mode

Line configuration

## **Usage Guidelines**

Follow this command with one or more blank spaces and a delimiting character of your choice. Then enter one or more lines of text, terminating the message with the second occurrence of the delimiting character. You cannot use the delimiting character within the text of the message.

When you define a message using this command, the communication server does the following:

- 1 Accepts the connection.
- 2 Prints the custom message.
- **3** Clears the connection.

### Example

In the following example, line 5 is configured with a line-in-use message, and the user is instructed to try again later:

```
line 5
refuse-message /The dial-out modem is currently in use.
Please try again later./
```

# rotary

To define a group of lines consisting of one of more lines, use the **rotary** line configuration command. Use the **no** form of this command to remove a line or group of lines from a rotary group.

rotary group no rotary

### Syntax Description

group

Integer between 1 and 100 that you choose to identify the rotary group

### Default

None

#### Command Mode

Line configuration

### **Usage Guidelines**

Typically, rotary groups are used on devices with multiple modem connections to allow connections to the next free line in a hunt group.

Connections to a rotary group can take advantage of the following features:

- Clear To Send (CTS)—If a line in a rotary group is configured to require CTS, the communication server skips that line if CTS from the attached device is low. This feature enables the communication server to avoid inactive host ports automatically. To enable this feature, use the **modem cts-required** line configuration command.
- RS-232 handshaking—Rotary groups are often associated with large terminal switches that require an RS-232 handshake before forming a connection. In this case, use the modem callout line configuration command to configure the lines in the group. If the RS-232 handshake fails on a line, the communication server steps to the next free line in the rotary group and restarts the negotiation.
- Access control—You can use access lists for groups of virtual terminal lines.
- Session timeout—Use the **session-timeout** line configuration command to set an interval for a line so that if no activity occurs on a remotely initiated connection for that interval the communication server closes the connection. The communication server assumes that the host has crashed or is otherwise inaccessible.

The remote host must specify a particular TCP port on the communication server to connect to a rotary group with connections to an individual line. The available services are the same, but the TCP port numbers are different. Table 4-3 lists the services and port numbers for both rotary groups and individual lines.

For example, if Telnet protocols are required, the remote host connects to the TCP port numbered 3000 (decimal) plus the rotary group number. If the rotary group identifier is 13, the corresponding TCP port is 3013.

Table 4-3 Services and Port Numbers for Rotary Groups and Lines

| Services Provided                        | Base TCP Port for Rotaries | Base TCP Port for Individual Lines |
|------------------------------------------|----------------------------|------------------------------------|
| Telnet protocol                          | 3000                       | 2000                               |
| Raw TCP protocol (no<br>Telnet protocol) | 5000                       | 4000                               |
| Telnet protocol, binary mode             | 7000                       | 6000                               |
| XRemote protocol                         | 10000                      | 9000                               |

If a raw TCP stream is required, the port is 5000 (decimal) plus the rotary group number. If rotary group 5 includes a raw TCP (printer) line, the user connects to port 5005 and is connected to one of the raw printers in the group.

If Telnet binary mode is required, the port is 7000 (decimal) plus the rotary group number.

### Example

The following example establishes a rotary group consisting of virtual terminal lines 2 through 4 and defines a password on those lines. By using Telnet to connect to TCP port 3001, the user gets the next free line in the rotary group. The user does not have to remember the range of line numbers associated with the password.

```
line vty 2 4
rotary 1
password letmein
login
```

### Related Commands

A dagger (†) indicates that the command is documented in another chapter.

dialer † modem callout modem cts-required session-timeout

# rxspeed

To set the terminal baud rate receive (from terminal) speed, use the **rxspeed** line configuration command.

rxspeed bps

# Syntax Description

bps Baud rate in bits per second (bps); see Table 4-4 for settings.

#### Default

9600 bps

### **Command Mode**

Line configuration

# **Usage Guidelines**

Set the speed to match the baud rate of whatever device you have connected to the port. Some baud rates available on devices connected to the port might not be supported on the system. The system will indicate if the speed you select is not supported. Use Table 4-4 as a guide for setting the line speeds.

Table 4-4 Router Line Speeds in Bits per Second

| Communication Server Model | Baud Rates                                                                    |  |
|----------------------------|-------------------------------------------------------------------------------|--|
| 500-CS                     | Any speed between 50 and 38400                                                |  |
| ASM-CS standard            | 75, 110, 134, 150, 300, 600, 1200, 1800, 2000, 2400, 4800, 9600, 19200, 38400 |  |
| ASM-CS nonstandard         | 57600, 38400, 28800, 23040, 16457, 14400, 12800, and 11520                    |  |
| Cisco 2500                 | Any speed from 50 to 115200                                                   |  |

### Example

The following example sets the line 5 receive rate to 2400 bps:

line 5 rxspeed 2400

### **Related Commands**

speed txspeed

# script activation

To specify that a chat script start on a line any time the line is activated, use the **script activation** line configuration command. Use the **no** form of this command to disable this feature.

script activation regexp no script activation

### Syntax Description

regexp

Regular expression that specifies the set of modem scripts that might be executed. The first script name that matches the argument *regexp* will be used.

### Default

Not assigned to terminal lines

### Command Mode

Line configuration

### Usage Guidelines

This command provides an asynchronous handshake to a user or device that activates the line. It can be activated by several events, such as a user issuing a carriage return on a vacant line, by a modem on the line sensing an incoming carrier, or an asynchronous device (such as another communication server) sending data. Each time an EXEC session is started on a line, the system checks to see if a script activation command is configured on the line. If so, and the argument regexp (a regular expression) matches an existing chat script name, the matched script is run on the line. For more information about regular expressions, refer to the appendix "Regular Expressions" later in this publication.

The **script activation** command can mimick a login handshake of another system. For example, a system that dials into a line on a communication server and expects an IBM mainframe login handshake can be satisfied with an appropriate activation script.

This command can also send strings to asynchronous devices that are connecting or dialing into a communication server.

The script activation command functions only on physical terminal (tty) lines. It does not function on virtual terminal (vty) lines.

### Example

The following example specifies that the chat script with a name that includes telebit will be activated whenever line 4 is activated:

```
script activation telebit
```

# **Related Commands**

A dagger (†) indicates that the command is documented in another chapter.

chat-script dialer map modem-script system-script dialer map modem-script system-script name script activation script connection script dialer<sup>†</sup> script reset script startup start-chat

# script connection

To specify that a chat script start on a line any time a remote network connection is made to a line, use the script connection line configuration command. Use the no form of this command to disable this feature.

script connection regexp no script connection

# Syntax Description

regexp

Specifies the set of modem scripts that might be executed. The first script name that matches the argument *regexp* will be used.

#### Default

Not assigned to terminal lines

#### Command Mode

Line configuration

# **Usage Guidelines**

This command provides modern dialing commands and commands for logging onto remote systems. The script connection command functions only on physical terminal (tty) lines. It does not function on virtual terminal (vty) lines.

This command can be used to initialize an asynchronous device sitting on a line to which a reverse network connection is made.

For information about regular expressions, refer to the appendix "Regular Expressions" later in this publication.

### Example

The following example specifies that the chat script with a name that includes *inband* will be activated whenever a remote connection to line 4 is established. The router can send a login string and password to the UNIX server when a network tunneling connection comes into line 4:

```
line 4
script connection inband
```

Using this example and the topology in Figure 4-1, the communication server can send a login string and password to the UNIX server when a network tunneling connection comes into line 4.

Figure 4-1 **Network Tunneling Connection on an Asynchronous Line** 

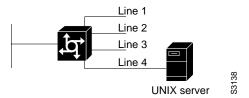

# **Related Commands**

A dagger (†) indicates that the command is documented in another chapter

chat-script dialer map modem-script system-script  $^\dagger$ dialer map modem-script system-script name† script activation script dialer† script reset script startup start-chat

# script reset

To specify that a chat script start on a line any time the specified line is reset, use the **script reset** line configuration command. Use the **no** form of this command to disable this feature.

```
script reset regexp
no script reset
```

### Syntax Description

regexp

Specifies the set of modem scripts that might be executed. The first script name that matches the argument regexp will be used.

### Default

Not assigned to terminal lines.

### Command Mode

Line configuration

### Usage Guidelines

Chat scripts provide modem dialing commands and commands for logging onto remote systems. Use this command to reset a modem attached to a line every time a call is dropped.

The script reset command functions only on physical terminal (tty) lines. It does not function on virtual terminal (vty) lines.

For information about regular expressions, refer to the appendix "Regular Expressions" later in this publication.

### Examples

The following example specifies that any chat script name with the word *linebackup* in it will be activated any time line 7 is reset:

```
line 7
script reset linebackup
```

The following example resets a modem sitting on a line each time a call is dropped:

```
chat-script drop-line ""+++"" " " ATH OK "ATS0=1" OK "ATS9=21"
line 4
script reset drop-line
```

### Related Commands

A dagger (†) indicates that the command is documented in another chapter.

```
dialer map modem-script system-script
dialer map modem-script system-script name<sup>7</sup>
script activation
script connection
```

script dialer<sup>†</sup> script startup start-chat

# script startup

To specify that a chat script start on a line any time the communication server is powered up, use the script startup line configuration command. Use the no form of this command to disable this feature.

```
script startup regexp
no script startup
```

### Syntax Description

regexp

Specifies the set of modem scripts that might be executed. The first script that matches the argument regexp will be used.

### Default

Not assigned to terminal lines

### Command Mode

Line configuration

### **Usage Guidelines**

Use this command to initialize asynchronous devices connected to a line when the communication server is powered up or reloaded. You can also use it to start up a banner other than the default banner on lines. The script startup command functions only on physical terminal (tty) lines. It does not function on virtual terminal (vty) lines.

For information about regular expressions, refer to the appendix "Regular Expressions" later in this publication.

# Example

The following example specifies that a chat script with the word *linestart* in its name will be activated whenever line 5 is powered up:

```
script startup linestart
```

### Related Commands

A dagger (†) indicates that the command is documented in another chapter.

```
chat-script
dialer map modem-script system-script
dialer map modem-script system-script name<sup>†</sup>
script activation
script connection
script dialer
script reset
start-chat
```

# service linenumber

To configure the communication server to display line number information after the EXEC or incoming banner, use the service linenumber global configuration command. Use the no form of this command to disable this function.

service linenumber no service linenumber

### Syntax Description

This command has no arguments or keywords.

### Default

Disabled

### **Command Mode**

Global configuration

# **Usage Guidelines**

With the service linenumber command, you can have the communication server display the host name, line number, and location each time an EXEC is started or an incoming connection is made. The line number banner appears immediately after the EXEC banner or incoming banner. It is useful for tracking problems with modems because the host and line for the modem connection are listed. Modem type information can also be included.

### Example

The following example illustrates the type of line number information that can appear after the EXEC banner:

```
user1@location1%telnet cs2 2001
Trying 131.109.44.37
Connected to user1-gw.cisco.com
Escape character is `^]'.
csl line 1 virtual terminal 0
```

# session-limit

To set the maximum number of terminal sessions per line, use the session-limit line configuration command. Use the no form of this command to remove any specified session limit.

session-limit session-number no session-limit

# Syntax Description

session-number Specifies the maximum number of sessions.

### Default

The default and set session limits are displayed with the **show terminal** EXEC command.

### Command Mode

Line configuration

# Example

The following example limits the number of sessions to eight on a ten-line range:

line 2 12 session-limit 8

# session-timeout

To set the interval for closing the connection when there is no input or output traffic, use the session-timeout line configuration command. Use the no form of this command to remove the timeout definition.

```
session-timeout minutes [output]
no session-timeout
```

# Syntax Description

minutes Specifies the timeout interval in minutes.

(Optional) Specifies that when traffic is sent to an asynchronous line from the output

communication server (within the specified interval), the connection is

retained.

#### Default

The default interval is zero, indicating the communication server maintains the connection indefinitely.

### **Command Mode**

Line configuration

#### **Usage Guidelines**

This command sets the interval that the communication server waits for traffic before closing the connection to a remote computer and returning the terminal to an idle state. If the keyword output is not specified, the session timeout interval is based solely on detected input from the user. You can specify a session timeout on each port.

# Examples

The following example sets an interval of 20 minutes and specifies that the timeout is subject to traffic detected from the user (input only):

```
line 5
session-timeout 20
```

The following example sets an interval of 10 minutes, subject to traffic on the line in either direction:

```
session-timeout 10 output
```

# show line

To display a terminal line's parameters, use the **show line** EXEC command.

```
show line [line-number]
```

### Syntax Description

line-number

(Optional) Absolute line number of the line for which you want to list parameters

#### Command Mode

**EXEC** 

## Sample Display

The following sample output from the **show line** command shows that line 17 is a virtual terminal line with a transmit and receive rate of 9600 bps. Also shown is the modem state, terminal screen width and length, and so on.

```
cs# show line 17
Tty Typ
         Tx/Rx A Modem Roty AccO AccI Uses Noise Overruns
A 17 VTY 9600/9600 - - - - 1 0 0/0
Line 17, Location: "", Type: ""
Length: 24 lines, Width: 80 columns
Baud rate (TX/RX) is 9600/9600
Status: Ready, Connected, Active, No Exit Banner, Async interface active
Capabilities: Line usable as async interface
Modem state: Ready
Special Chars: Escape Hold Stop Start Disconnect Activation
             ^^x none - -
                                      none
Timeouts: Idle EXEC Idle Session Modem Answer Session Dispatch
                        never
             never
                                                    none
                                                            not set
Session limit is not set.
Time since activation: never
Editing is enabled.
History is enabled, history size is 10.
Full user help is disabled
Allowed transports are lat telnet rlogin mop. Preferred is lat.
No output characters are padded
No special data dispatching characters
Line is running SLIP routing for address 1.0.0.2.
0 output packets queued, 0 input packets.
Group codes: 0
```

Table 4-5 describes the fields in the **show line** output.

Table 4-5 **Show Line Field Descriptions** 

| Field             | Description                                                                                                    |
|-------------------|----------------------------------------------------------------------------------------------------|
| Tty               | Line number. In this case, 17.                                                                                                    |
| Тур               | Type of line. In this case, a virtual terminal line (VTY), which is active, in asynchronous mode denoted by the preceding 'A.' Other possible values are:                                                                                                    |
|                   | • CTY—console                                                                                                    |
|                   | AUX—auxiliary port                                                                                                    |
|                   | <ul> <li>TTY—asynchronous terminal port</li> </ul>                                                                                                    |
|                   | • lpt—parallel printer                                                                                                    |
| Tx/Rx             | Transmit rate/receive rate of the line.                                                                                                    |
| A                 | Indicates whether or not autobaud has been configured for the line. A value of F indicates that autobaud has been configured; a hyphen indicates that it has not been configured.                                                                                                    |
| Modem             | Types of modem signals that has been configured for the line. Possible values include:                                                                                                    |
|                   | • callin                                                                                                    |
|                   | • callout                                                                                                    |
|                   | • cts-req                                                                                                    |
|                   | • DTR-Act                                                                                                    |
|                   | • inout                                                                                                    |
|                   | • RIisCD                                                                                                    |
| Roty              | Rotary group configured for the line.                                                                                                    |
| AccO, AccI        | Output or Input access list number configured for the line.                                                                                                    |
| Uses              | Number of connections established to or from the line since the system was restarted.                                                                                                    |
| Noise             | Number of times noise has been detected on the line since the system restarted.                                                                                                    |
| Overruns          | Hardware (UART) overruns and/or software buffer overflows, both defined as the number of overruns or overflows that have occurred on the specified line since the system was restarted. Hardware overruns are buffer overruns; the UART chip has received bits from the software faster than it can process them. A software overflow occurs when the software has received bits from the hardware faster than it can process them. |
| Line              | Current line.                                                                                                    |
| Location          | Location of the current line.                                                                                                    |
| Туре              | Type of line, as specified by the <b>line</b> global configuration command.                                                                                                    |
| Length            | Length of the terminal or screen display.                                                                                                    |
| Width             | Width of the terminal or screen display.                                                                                                    |
| Baud rate (TX/RX) | Transmit rate/receive rate of the line.                                                                                                    |
| Status            | State of the line: Ready or not, connected or disconnected, active or inactive, exit banner or no exit banner, async interface active or inactive.                                                                                                    |
| Capabilities      | Current terminal capabilities. In this case, the line is usable as an asynchronous interface.                                                                                                    |
| Modem state       | Modem control state. This field should always read READY.                                                                                                    |

| Field                       | Description                                                                                                    |
|-----------------------------|----------------------------------------------------------------------------------------------------|
| Special Characters          | Current settings that were input by the user (or taken by default) from the following global configuration commands:                |
|                             | • escape-character                                                                                                    |
|                             | • hold-character                                                                                                    |
|                             | • stop-character                                                                                                    |
|                             | • start-character                                                                                                    |
|                             | disconnect-character                                                                                                    |
|                             | • activation-character                                                                                                    |
| Timeouts                    | Current settings that were input by the user (or taken by default) from the following global configuration commands:                |
|                             | • exec-timeout                                                                                                    |
|                             | • session-timeout                                                                                                    |
|                             | • dispatch-timeout                                                                                                    |
|                             | • modem answer-timeout                                                                                                    |
| Session limit               | Maximum number of sessions.                                                                                                    |
| Time since activation       | Last time start_process was run.                                                                                                    |
| Editing                     | Whether or not command line editing is enabled.                                                                                     |
| History                     | Current history length, set by the user (or taken by default) from the <b>history</b> configuration command.                        |
| Full user help              | Whether or not full user help is enabled, set by the user (or taken by default) from the line configuration command.                |
| Transport methods           | Current set transport method, set by the user (or taken by default) from the <b>transport preferred</b> line configuration command. |
| Character padding           | Current set padding, set by the user (or taken by default) from the <b>padding</b> line configuration command.                      |
| Data dispatching characters | Current dispatch character set by the user (or taken by default) from the <b>dispatch-character</b> line configuration command.     |
| Line protocol               | Definition of the specified line's protocol and address.                                                                            |
| Output, Input Packets       | Number of output and input packets queued on this line.                                                                             |
| Group codes                 | AT group codes.                                                                                                    |

# show terminal

Use the **show terminal** EXEC command to obtain information about the terminal configuration parameter settings for the current terminal line.

#### show terminal

### Syntax Description

This command has no arguments or keywords.

### **Command Mode**

**EXEC** 

### Sample Display

The following is sample output from the **show terminal** command:

#### cs# show terminal

```
Line 2, Location: "", Type: ""
Length: 24 lines, Width: 80 columns
Baud rate (TX/RX) is 9600/9600
Status: Ready, Active, No Exit Banner
Capabilities: Enabled
Modem state: Ready
Special Chars: Escape Hold Stop Start Disconnect Activation
             ^^x none - -
                                      none
Timeouts: Idle EXEC Idle Session Modem Answer Session Dispatch
never never 0:00:15 not imp not set Session limit is not set.
Allowed transports are telnet rlogin. Preferred is telnet
No output characters are padded
```

Table 4-6 describes the fields in the first three lines of **show terminal** output.

Table 4-6 Show Terminal Field Descriptions—First Three Lines of Output

| Field                          | Description                                                                                              |
|--------------------------------|----------------------------------------------------------------------------------------------------|
| Line 2                         | Current terminal line                                                                                    |
| Location:""                    | Location of the current terminal line, as specified using the <b>location</b> line configuration command |
| Type: ""                       | Type of the current terminal line, as specified using the <b>line</b> global configuration command       |
| Length: 24 lines               | Length of the terminal display                                                                           |
| Width: 80 columns              | Width of the terminal display, in character columns                                                      |
| Baud rate (TX/RX) is 9600/9600 | Transmit rate/receive rate of the line                                                                   |

The following line of output indicates the status of the line:

```
Status: Ready, Active, No Exit Banner
```

Table 4-7 describes possible values for the Status field.

Table 4-7 **Show Terminal Field Description—Status Field** 

| Description                                                                                                    |
|----------------------------------------------------------------------------------------------------|
| A process is actively using the line.                                                                                                    |
| The line is running the autobaud process.                                                                                                    |
| Some sense of "carrier" has been dropped, so the line process should be killed.                                                                    |
| The line has at least one active connection.                                                                                                    |
| A DDR asynchronous interface is dialing a remote site on this line.                                                                                |
| The line is not echoing what the user types in (because a password must be entered, for example).                                                  |
| The first character of the escape sequence has been typed.                                                                                         |
| Both characters of the escape sequence have been typed.                                                                                            |
| The line state is "hanging up."                                                                                                    |
| The line uses a UART that supports XON/XOFF flow control in hardware. (This does not mean that the line is currently using software flow control.) |
| The user typed the "hold character" (and the line is paused).                                                                                      |
| The line modem state is "idle" (see modem state diagrams).                                                                                         |
| An idle timeout has occurred.                                                                                                    |
| The input has been turned off due to hardware flow control or overflow.                                                                            |
| The normal exit banner will not be displayed on this line.                                                                                         |
| The line is paying attention to typed escape characters.                                                                                           |
| A BREAK sequence has been received on the line.                                                                                                    |
| The line has received a special command sequence (four example, ^^B for send break).                                                               |
| The last character received was a carriage return.                                                                                                 |
| The line state is "ready."                                                                                                    |
| There has been a transition on the RING signal of the line.                                                                                        |
| You need to send a BREAK on the line soon.                                                                                                    |
| Your buffers are full and you should send an XOFF soon.                                                                                            |
| You are in the process of sending a BREAK sequence on the line.                                                                                    |
| Your buffers were full, so we sent an XOFF.                                                                                                    |
| The line is running SLIP or PPP.                                                                                                    |
|                                                                                                    |

The following line of output indicates the status of the capabilities of the line; these capabilities correspond closely to configurable parameters that can be set using configuration commands.

Capabilities: Enabled

Table 4-8 describes possible values for the Capabilities field.

Table 4-8 **Show Terminal Field Descriptions—Capabilities Field** 

| Field               | Description                                 |
|---------------------|---------------------------------------------|
| Autobaud Full Range | Corresponds to the <b>autobaud</b> command. |

| Enabled The user has "enabled" successfully.  EXEC Suppressed Corresponds to the no exec command.  Hangup on Last Close Corresponds to the autohangup command.  Hardware Flowcontrol In Corresponds to the flowcontrol hardware in command.  Hardware Flowcontrol Out Corresponds to the insecure command.  Lockable Corresponds to the insecure command.  Lockable Corresponds to the lockable command.  Modem Callin Corresponds to the modem callin command.  Modem Callout Corresponds to the modem callout command.  Modem CTS-Required Corresponds to the modem cts-required command.  Modem DTR-Active Corresponds to the modem ri-is-cd command.  Modem RI is CD Corresponds to the notify command.  No Login Banner Corresponds to the no exec-banner command.  Notification Set Corresponds to the notify command.  Output Non-Idle Corresponds to the session-timeout command.  Permanent SLIP Corresponds to the slip-dedicated command  Refuse Suppress-GA Corresponds to the private command.  Refuse Suppress-GA Corresponds to the telnet refuse command.  Refuse Telnet Echo Corresponds to the telnet refuse command.  Refuse Telnet Echo Corresponds to the telnet refuse command.  Send BREAK on IP Corresponds to the slip address command.  Software Flowcontrol In Corresponds to the flowcontrol software in command.                                                                                                    | Field                    | Description                                                          |
|----------------------------------------------------------------------------------------------------|--------------------------|----------------------------------------------------------------------|
| EXEC Suppressed Corresponds to the no exec command.  Hangup on Last Close Corresponds to the autohangup command.  Hardware Flowcontrol In Corresponds to the flowcontrol hardware in command.  Hardware Flowcontrol Out Corresponds to the flowcontrol hardware out command.  Insecure Corresponds to the insecure command.  Lockable Corresponds to the lockable command.  Modem Callin Corresponds to the modem callin command.  Modem Callout Corresponds to the modem callout command.  Modem CTS-Required Corresponds to the modem cts-required command.  Modem DTR-Active Corresponds to the modem dtr-active command.  Modem RI is CD Corresponds to the modem ri-is-cd command.  No Login Banner Corresponds to the no exec-banner command.  Notification Set Corresponds to the notify command.  Output Non-Idle Corresponds to the session-timeout command.  Permanent SLIP Corresponds to the private command.  Refuse Suppress-GA Corresponds to the telnet refuse command.  Refuse Telnet Echo Corresponds to the telnet refuse command.  Send BREAK on IP Corresponds to the telnet break-on-ip command.  Software Flowcontrol In Corresponds to the flowcontrol software in command.  Corresponds to the flowcontrol software out command.                                                                                                    | Character Padding        | At least one <b>pad</b> $c$ $x$ configuration command has been used. |
| Hangup on Last Close Corresponds to the autohangup command. Hardware Flowcontrol In Corresponds to the flowcontrol hardware in command. Hardware Flowcontrol Out Corresponds to the flowcontrol hardware out command. Insecure Corresponds to the insecure command. Lockable Corresponds to the lockable command.  Modem Callin Corresponds to the modem callin command.  Modem Callout Corresponds to the modem callout command.  Modem CTS-Required Corresponds to the modem dtr-active command.  Modem DTR-Active Corresponds to the modem dtr-active command.  Modem RI is CD Corresponds to the modem ri-is-cd command.  No Login Banner Corresponds to the no exec-banner command.  Notification Set Corresponds to the notify command.  Output Non-Idle Corresponds to the session-timeout command.  Permanent SLIP Corresponds to the slip-dedicated command.  Refuse Suppress-GA Corresponds to the telnet refuse command.  Refuse Telnet Echo Corresponds to the telnet refuse command.  Send BREAK on IP Corresponds to the slip address command.  Corresponds to the slip address command.  Corresponds to the slip address command.  Corresponds to the slip address command.  Corresponds to the flowcontrol software in command.                                                                                                    | Enabled                  | The user has "enabled" successfully.                                 |
| Hardware Flowcontrol In Corresponds to the flowcontrol hardware in command. Hardware Flowcontrol Out Corresponds to the flowcontrol hardware out command. Insecure Corresponds to the insecure command. Lockable Corresponds to the lockable command. Modem Callin Corresponds to the modem callin command. Modem Callout Corresponds to the modem callout command. Modem CTS-Required Corresponds to the modem cts-required command. Modem DTR-Active Corresponds to the modem dtr-active command. Modem RI is CD Corresponds to the modem ri-is-cd command. No Login Banner Corresponds to the no exec-banner command. Corresponds to the notify command. Corresponds to the session-timeout command. Corresponds to the session-timeout command. Corresponds to the private command. Corresponds to the private command. Corresponds to the telnet refuse command. Corresponds to the monitor command. Corresponds to the telnet refuse command. Corresponds to the telnet refuse command. Corresponds to the telnet refuse command. Corresponds to the telnet refuse command. Corresponds to the telnet refuse command. Corresponds to the telnet refuse command. Corresponds to the telnet refuse command. Corresponds to the telnet refuse command. Corresponds to the telnet refuse command. Corresponds to the telnet refuse command. Corresponds to the telnet refuse command. Corresponds to the telnet break-on-ip command. Corresponds to the slip address command. Corresponds to the slip address command. Corresponds to the flowcontrol software in command. Corresponds to the flowcontrol software out command. | EXEC Suppressed          | Corresponds to the <b>no exec</b> command.                           |
| Hardware Flowcontrol Out  Corresponds to the flowcontrol hardware out command.  Lockable  Corresponds to the lockable command.  Modem Callin  Corresponds to the modem callin command.  Modem Callout  Corresponds to the modem callout command.  Modem CTS-Required  Corresponds to the modem cts-required command.  Modem DTR-Active  Corresponds to the modem dtr-active command.  Modem RI is CD  Corresponds to the modem ri-is-cd command.  No Login Banner  Corresponds to the no exec-banner command.  Notification Set  Corresponds to the notify command.  Output Non-Idle  Corresponds to the session-timeout command.  Permanent SLIP  Corresponds to the slip-dedicated command  Private Line  Corresponds to the private command.  Refuse Suppress-GA  Corresponds to the telnet refuse command.  Receives Logging Output  Corresponds to the monitor command.  Refuse Telnet Echo  Corresponds to the telnet refuse command.  Send BREAK on IP  Corresponds to the slip address command.  Corresponds to the slip address command.  Corresponds to the slip address command.  Corresponds to the slip address command.  Corresponds to the slip address command.  Corresponds to the slip address command.  Corresponds to the slip address command.  Corresponds to the slip address command.                                                                                                    | Hangup on Last Close     | Corresponds to the <b>autohangup</b> command.                        |
| Insecure Corresponds to the insecure command.  Lockable Corresponds to the lockable command.  Modem Callin Corresponds to the modem callin command.  Modem Callout Corresponds to the modem callout command.  Modem CTS-Required Corresponds to the modem cts-required command.  Modem DTR-Active Corresponds to the modem dtr-active command.  Modem RI is CD Corresponds to the modem ri-is-cd command.  No Login Banner Corresponds to the no exec-banner command.  Notification Set Corresponds to the notify command.  Output Non-Idle Corresponds to the session-timeout command.  Permanent SLIP Corresponds to the slip-dedicated command  Private Line Corresponds to the private command.  Refuse Suppress-GA Corresponds to the telnet refuse command.  Receives Logging Output Corresponds to the monitor command.  Refuse Telnet Echo Corresponds to the telnet refuse command.  Send BREAK on IP Corresponds to the slip address command.  Software Flowcontrol In Corresponds to the flowcontrol software in command.  Corresponds to the flowcontrol software out command.                                                                                                    | Hardware Flowcontrol In  | Corresponds to the <b>flowcontrol hardware in</b> command.           |
| Lockable Corresponds to the lockable command.  Modem Callin Corresponds to the modem callin command.  Modem Callout Corresponds to the modem callout command.  Modem CTS-Required Corresponds to the modem cts-required command.  Modem DTR-Active Corresponds to the modem dtr-active command.  Modem RI is CD Corresponds to the modem ri-is-cd command.  No Login Banner Corresponds to the no exec-banner command.  Notification Set Corresponds to the notify command.  Output Non-Idle Corresponds to the session-timeout command.  Permanent SLIP Corresponds to the slip-dedicated command  Private Line Corresponds to the private command.  Refuse Suppress-GA Corresponds to the telnet refuse command.  Receives Logging Output Corresponds to the monitor command.  Refuse Telnet Echo Corresponds to the telnet refuse command.  Send BREAK on IP Corresponds to the telnet break-on-ip command.  SLIP allowed Corresponds to the slip address command.  Software Flowcontrol In Corresponds to the flowcontrol software in command.                                                                                                    | Hardware Flowcontrol Out | Corresponds to the <b>flowcontrol hardware out</b> command.          |
| Modem Callin Corresponds to the modem callin command. Modem Callout Corresponds to the modem callout command. Modem CTS-Required Corresponds to the modem cts-required command. Modem DTR-Active Corresponds to the modem dtr-active command. Modem RI is CD Corresponds to the modem ri-is-cd command. No Login Banner Corresponds to the no exec-banner command. Notification Set Corresponds to the notify command. Output Non-Idle Corresponds to the session-timeout command. Permanent SLIP Corresponds to the slip-dedicated command Private Line Corresponds to the private command. Refuse Suppress-GA Corresponds to the telnet refuse command. Receives Logging Output Corresponds to the monitor command. Refuse Telnet Echo Corresponds to the telnet refuse command. Send BREAK on IP Corresponds to the telnet break-on-ip command. Schall Pallowed Corresponds to the slip address command. Software Flowcontrol In Corresponds to the flowcontrol software in command.                                                                                                    | Insecure                 | Corresponds to the <b>insecure</b> command.                          |
| Modem Callout Corresponds to the modem callout command.  Modem CTS-Required Corresponds to the modem cts-required command.  Modem DTR-Active Corresponds to the modem dtr-active command.  Modem RI is CD Corresponds to the modem ri-is-cd command.  No Login Banner Corresponds to the no exec-banner command.  Notification Set Corresponds to the notify command.  Output Non-Idle Corresponds to the session-timeout command.  Permanent SLIP Corresponds to the slip-dedicated command  Private Line Corresponds to the private command.  Refuse Suppress-GA Corresponds to the telnet refuse command.  Receives Logging Output Corresponds to the telnet refuse command.  Refuse Telnet Echo Corresponds to the telnet refuse command.  Send BREAK on IP Corresponds to the telnet break-on-ip command.  Software Flowcontrol In Corresponds to the flowcontrol software in command.  Corresponds to the flowcontrol software out command.                                                                                                    | Lockable                 | Corresponds to the <b>lockable</b> command.                          |
| Modem CTS-Required Corresponds to the modem cts-required command.  Modem DTR-Active Corresponds to the modem dtr-active command.  Modem RI is CD Corresponds to the modem ri-is-cd command.  No Login Banner Corresponds to the no exec-banner command.  Notification Set Corresponds to the notify command.  Output Non-Idle Corresponds to the session-timeout command.  Permanent SLIP Corresponds to the slip-dedicated command  Private Line Corresponds to the private command.  Refuse Suppress-GA Corresponds to the telnet refuse command.  Receives Logging Output Corresponds to the telnet refuse command.  Send BREAK on IP Corresponds to the telnet break-on-ip command.  SLIP allowed Corresponds to the slip address command.  Software Flowcontrol In Corresponds to the flowcontrol software in command.  Corresponds to the flowcontrol software out command.                                                                                                    | Modem Callin             | Corresponds to the <b>modem callin</b> command.                      |
| Modem DTR-Active  Corresponds to the modem dtr-active command.  Modem RI is CD  Corresponds to the modem ri-is-cd command.  No Login Banner  Corresponds to the no exec-banner command.  Notification Set  Corresponds to the notify command.  Output Non-Idle  Corresponds to the session-timeout command.  Permanent SLIP  Corresponds to the slip-dedicated command  Private Line  Corresponds to the private command.  Refuse Suppress-GA  Corresponds to the telnet refuse command.  Receives Logging Output  Corresponds to the monitor command.  Refuse Telnet Echo  Corresponds to the telnet refuse command.  Send BREAK on IP  Corresponds to the telnet break-on-ip command.  SLIP allowed  Corresponds to the slip address command.  Software Flowcontrol In  Corresponds to the flowcontrol software in command.  Corresponds to the flowcontrol software out command.                                                                                                    | Modem Callout            | Corresponds to the <b>modem callout</b> command.                     |
| Modem RI is CD  Corresponds to the modem ri-is-cd command.  No Login Banner  Corresponds to the no exec-banner command.  Notification Set  Corresponds to the notify command.  Output Non-Idle  Corresponds to the session-timeout command.  Permanent SLIP  Corresponds to the slip-dedicated command  Private Line  Corresponds to the private command.  Refuse Suppress-GA  Corresponds to the telnet refuse command.  Receives Logging Output  Corresponds to the monitor command.  Refuse Telnet Echo  Corresponds to the telnet refuse command.  Send BREAK on IP  Corresponds to the telnet break-on-ip command.  SLIP allowed  Corresponds to the slip address command.  Software Flowcontrol In  Corresponds to the flowcontrol software in command.  Corresponds to the flowcontrol software out command.                                                                                                    | Modem CTS-Required       | Corresponds to the <b>modem cts-required</b> command.                |
| No Login Banner Corresponds to the no exec-banner command.  Notification Set Corresponds to the notify command.  Output Non-Idle Corresponds to the session-timeout command.  Permanent SLIP Corresponds to the slip-dedicated command  Private Line Corresponds to the private command.  Refuse Suppress-GA Corresponds to the telnet refuse command.  Receives Logging Output Corresponds to the monitor command.  Refuse Telnet Echo Corresponds to the telnet refuse command.  Send BREAK on IP Corresponds to the telnet break-on-ip command.  SLIP allowed Corresponds to the slip address command.  Software Flowcontrol In Corresponds to the flowcontrol software in command.  Corresponds to the flowcontrol software out command.                                                                                                    | Modem DTR-Active         | Corresponds to the <b>modem dtr-active</b> command.                  |
| Notification Set  Corresponds to the notify command.  Output Non-Idle  Corresponds to the session-timeout command.  Permanent SLIP  Corresponds to the slip-dedicated command  Private Line  Corresponds to the private command.  Refuse Suppress-GA  Corresponds to the telnet refuse command.  Receives Logging Output  Corresponds to the monitor command.  Refuse Telnet Echo  Corresponds to the telnet refuse command.  Send BREAK on IP  Corresponds to the telnet break-on-ip command.  SLIP allowed  Corresponds to the slip address command.  Software Flowcontrol In  Corresponds to the flowcontrol software in command.  Corresponds to the flowcontrol software out command.                                                                                                    | Modem RI is CD           | Corresponds to the <b>modem ri-is-cd</b> command.                    |
| Output Non-Idle  Corresponds to the session-timeout command.  Permanent SLIP  Corresponds to the slip-dedicated command  Private Line  Corresponds to the private command.  Refuse Suppress-GA  Corresponds to the telnet refuse command.  Receives Logging Output  Corresponds to the monitor command.  Refuse Telnet Echo  Corresponds to the telnet refuse command.  Send BREAK on IP  Corresponds to the telnet break-on-ip command.  SLIP allowed  Corresponds to the slip address command.  Software Flowcontrol In  Corresponds to the flowcontrol software in command.  Corresponds to the flowcontrol software out command.                                                                                                    | No Login Banner          | Corresponds to the <b>no exec-banner</b> command.                    |
| Permanent SLIP Corresponds to the slip-dedicated command Private Line Corresponds to the private command.  Refuse Suppress-GA Corresponds to the telnet refuse command.  Receives Logging Output Corresponds to the monitor command.  Refuse Telnet Echo Corresponds to the telnet refuse command.  Send BREAK on IP Corresponds to the telnet break-on-ip command.  SLIP allowed Corresponds to the slip address command.  Software Flowcontrol In Corresponds to the flowcontrol software in command.  Software Flowcontrol Out Corresponds to the flowcontrol software out command.                                                                                                    | Notification Set         | Corresponds to the <b>notify</b> command.                            |
| Private Line  Corresponds to the <b>private</b> command.  Refuse Suppress-GA  Corresponds to the <b>telnet refuse</b> command.  Receives Logging Output  Corresponds to the <b>monitor</b> command.  Refuse Telnet Echo  Corresponds to the <b>telnet refuse</b> command.  Send BREAK on IP  Corresponds to the <b>telnet break-on-ip</b> command.  SLIP allowed  Corresponds to the <b>slip address</b> command.  Software Flowcontrol In  Corresponds to the <b>flowcontrol software in</b> command.  Corresponds to the <b>flowcontrol software out</b> command.                                                                                                    | Output Non-Idle          | Corresponds to the <b>session-timeout</b> command.                   |
| Refuse Suppress-GA  Corresponds to the <b>telnet refuse</b> command.  Receives Logging Output  Corresponds to the <b>monitor</b> command.  Refuse Telnet Echo  Corresponds to the <b>telnet refuse</b> command.  Send BREAK on IP  Corresponds to the <b>telnet break-on-ip</b> command.  SLIP allowed  Corresponds to the <b>slip address</b> command.  Software Flowcontrol In  Corresponds to the <b>flowcontrol software in</b> command.  Software Flowcontrol Out  Corresponds to the <b>flowcontrol software out</b> command.                                                                                                    | Permanent SLIP           | Corresponds to the slip-dedicated command                            |
| Receives Logging Output  Corresponds to the monitor command.  Refuse Telnet Echo  Corresponds to the telnet refuse command.  Send BREAK on IP  Corresponds to the telnet break-on-ip command.  SLIP allowed  Corresponds to the slip address command.  Software Flowcontrol In  Corresponds to the flowcontrol software in command.  Software Flowcontrol Out  Corresponds to the flowcontrol software out command.                                                                                                    | Private Line             | Corresponds to the <b>private</b> command.                           |
| Refuse Telnet Echo Corresponds to the <b>telnet refuse</b> command.  Send BREAK on IP Corresponds to the <b>telnet break-on-ip</b> command.  SLIP allowed Corresponds to the <b>slip address</b> command.  Software Flowcontrol In Corresponds to the <b>flowcontrol software in</b> command.  Software Flowcontrol Out Corresponds to the <b>flowcontrol software out</b> command.                                                                                                    | Refuse Suppress-GA       | Corresponds to the <b>telnet refuse</b> command.                     |
| Send BREAK on IP Corresponds to the <b>telnet break-on-ip</b> command.  SLIP allowed Corresponds to the <b>slip address</b> command.  Software Flowcontrol In Corresponds to the <b>flowcontrol software in</b> command.  Software Flowcontrol Out Corresponds to the <b>flowcontrol software out</b> command.                                                                                                    | Receives Logging Output  | Corresponds to the <b>monitor</b> command.                           |
| SLIP allowed Corresponds to the <b>slip address</b> command.  Software Flowcontrol In Corresponds to the <b>flowcontrol software in</b> command.  Software Flowcontrol Out Corresponds to the <b>flowcontrol software out</b> command.                                                                                                    | Refuse Telnet Echo       | Corresponds to the <b>telnet refuse</b> command.                     |
| Software Flowcontrol In Corresponds to the <b>flowcontrol software in</b> command.  Software Flowcontrol Out Corresponds to the <b>flowcontrol software out</b> command.                                                                                                    | Send BREAK on IP         | Corresponds to the <b>telnet break-on-ip</b> command.                |
| Software Flowcontrol Out Corresponds to the <b>flowcontrol software out</b> command.                                                                                                    | SLIP allowed             | Corresponds to the slip address command.                             |
|                                                                                                    | Software Flowcontrol In  | Corresponds to the <b>flowcontrol software in</b> command.           |
| Telnet Transparent Mode Corresponds to the <b>telnet transparent</b> command.                                                                                                    | Software Flowcontrol Out | Corresponds to the <b>flowcontrol software out</b> command.          |
|                                                                                                    | Telnet Transparent Mode  | Corresponds to the <b>telnet transparent</b> command.                |

The following line of output indicates the modem state. Possible values include Autobauding, Carrier Dropped, Hanging Up, Idle, and Ready.

```
Modem state: Ready
```

The following lines of output indicate the special characters that can be entered to activate various terminal operations. The none or hyphen (-) values imply that no special characters are set.

```
Special Chars: Escape Hold Stop Start Disconnect Activation
              ^^x
                    none
                                       none
```

The following lines of output indicate the timeout values that have been configured for the line:

```
Timeouts:
             Idle EXEC
                        Idle Session Modem Answer Session Dispatch
              never
                          never
                                      0:00:15
                                               not imp not set
```

Table 4-9 describes the fields in the preceding lines of output.

Table 4-9 **Show Terminal Field Descriptions—Timeouts Fields** 

| Field        | Description                                                                                                    |
|--------------|----------------------------------------------------------------------------------------------------|
| Idle EXEC    | Interval that the EXEC command interpreter waits for user input before resuming the current connection; or if no connections exist, returning the terminal to the idle state and disconnecting the incoming session. This interval is set using the <b>exec-timeout</b> command. |
| Idle Session | Interval that the communication server waits for traffic before closing the connection to a remote computer and returning the terminal to an idle state. This interval is set using the <b>session-timeout</b> command.                                                          |
| Modem Answer | Interval during which the communication server raises DTR in response to RING and the modem response to CTS. This interval is set using the <b>modem answer-timeout</b> command.                                                                                                 |
| Session      | Not implemented in this release.                                                                                                    |
| Dispatch     | Number of milliseconds the communication server waits after putting the first character into a packet buffer before sending the packet. This interval is set using the <b>dispatch-timeout</b> command.                                                                          |

The following lines of output indicate how various options have been configured:

Session limit is not set. Allowed transports are telnet rlogin. Preferred is telnet No output characters are padded

# special-character-bits

To configure the number of data bits per character for special characters such as software flow control characters and escape characters, use the special-character-bits line configuration command.

special-character-bits {7 | 8}

# Syntax Description

Selects the 7-bit ASCII character set.

Selects the full 8-bit character set for special characters.

#### Default

7-bit ASCII character set

### **Command Mode**

Line configuration

# **Usage Guidelines**

Setting the special character bits to 8 allows you to use twice as many special characters as with the 7-bit ASCII character set. The special characters affected by this setting are the escape, hold, stop, start, disconnect, and activation characters.

#### Example

The following example allows the full 8-bit international character set for special characters on line 5:

```
line 5
special-character-bits 8
```

#### Related Commands

A dagger (†) indicates that the command is documented in another chapter.

default-value exec-character-bits default-value special-character-bits exec-character-bits terminal exec-character-bits † terminal special-character-bits †

# speed

To set the terminal baud rate, use the speed line configuration command. This command sets both the transmit (to terminal) and receive (from terminal) speeds.

speed bps

# Syntax Description

bps Baud rate in bits per second (bps); see Table 4-10 for settings.

#### Default

9600 bps

### **Command Mode**

Line configuration

# **Usage Guidelines**

Set the speed to match the baud rate of whatever device you have connected to the port. Some baud rates available on devices connected to the port might not be supported on the communication server. The communication server indicates whether the speed you selected is not supported. Use Table 4-10 as a guide for setting the line speeds.

**Table 4-10** Communication Server Line Speeds in Bits per Second

| Communication Server Model | Baud Rates                                                                    |
|----------------------------|-------------------------------------------------------------------------------|
| 500-CS                     | Any speed between 50 and 38400                                                |
| ASM-CS standard            | 75, 110, 134, 150, 300, 600, 1200, 1800, 2000, 2400, 4800, 9600, 19200, 38400 |
| ASM-CS nonstandard         | 57600, 38400, 28800, 23040, 16457, 14400, 12800, and 11520                    |
| Cisco 2500                 | Any speed from 50 to 115200                                                   |

### Example

The following example sets lines 1 and 2, which are paired on an ASM serial line card, to a nonstandard 38,400 bps:

```
line 1 2
speed 38400
```

#### Related Commands

rxspeed txspeed

# start-character

To set the flow control start character, use the start-character line configuration command. Use the no form of this command to remove the character.

start-character ascii-number no start-character

# Syntax Description

ascii-number Decimal representation of the start character

### Default

Decimal 17

#### **Command Mode**

Line configuration

# **Usage Guidelines**

This command defines the character that signals the start of data transmission when software flow control is in effect. See the "ASCII Character Set" appendix for a list of ASCII characters.

# Example

The following example changes the start character to Ctrl-B, which is decimal 2:

line 2 start-character 2

# **Related Commands**

flowcontrol stop-character

# start-chat

To specify that a chat script start on a specified line at any point, use the **start-chat** privileged EXEC command. Use the **no** form of this command to stop the chat script.

**start-chat** regexp [line-number [dialer-string]] no start-chat

### Syntax Description

Specifies the name of a regular expression or modem script to be regexp

executed. If there is more than one script with a name that matches the

argument regexp, the first script found will be used.

line-number (Optional) Indicates the line number on which to execute the chat script. If you do

> not specify a line number, the current line number is chosen. If the specified line is busy, the script is not executed and an error message appears. If the dialer-string argument is specified, line-number must be entered; it is not optional if you

specify a dialer string.

dialer-string (Optional) String of characters (often a telephone number) to be sent to a DCE. If

you enter a dialer string, you must also specify line-number, or the chat script

regexp will not start.

#### Command Mode

Privileged EXEC

#### Usage Guidelines

This command provides modem dialing commands for a chat script that you want to apply immediately to a line. If you do not specify a line, the script runs on the current line. If the specified line is already in use, the script is not activated and an error message appears.

The argument regexp is used to specify the name of the modem script that is to be executed. The first script that matches the argument in this command and the **dialer map** command will be used. For more information about regular expressions, refer to the "Regular Expressions" appendix later in this publication.

This command functions only on physical terminal (tty) lines. It does not function on virtual terminal (vty) lines.

#### Example

The following example forces a dialout on line 8 using the script *telebit*:

```
Cisco2509# start-chat telebit line 8
```

### Related Commands

A dagger (†) indicates that the command is documented in another chapter.

dialer map modem-script system-script dialer map modem-script system-script name<sup>†</sup> script activation

script connection script dialer  $^{\dagger}$ script reset script startup

# state-machine

To specify the transition criteria for the state of a particular state machine, use the **state-machine** global configuration command.

**state-machine** name state firstchar... lastchar [nextstate | **transmit**]

#### Syntax Description

Specifies the name for the state machine (used in the **dispatch-machine** line name

command). The user can specify any number of state machines, but each

line can have only one state machine associated with it.

Defines which state is being modified. There are a maximum of eight states state

per state machine. Lines are initialized to state 0 and return to state 0 after a

packet is transmitted.

firstchar... lastchar Specify a range of characters. If the state machine is in the indicated state,

> and the next character input is within this range, the process goes to the specified next state. Full 8-bit character comparisons are done, so the maximum value is 255. Take care that the line is configured to strip parity bits (or not generate them) or duplicate the low characters in the upper half

of the space.

nextstate (Optional.) Defines the state to enter if the character is in the specified

range.

transmit (Optional) Causes the packet to be transmitted and the state machine to be

reset to state 0. Recurring characters that have not been explicitly defined to

have a particular action return the state machine to state 0.

#### Default

No transition criteria are specified.

### **Command Mode**

Global configuration

#### **Usage Guidelines**

This command is paired with the dispatch-machine line configuration command, which defines the line on which the state machine is effective.

# Example

The following example uses a dispatch machine named function to ensure that the function key characters on an ANSI terminal are lumped together in one packet. Because the default in the example is to remain in state 0 without transmitting anything, normal key signals are transmitted immediately:

```
line 1 20
dispatch-machine function
state-machine function 0 0 255 transmit
```

**Related Commands** 

dispatch-character dispatch-machine dispatch-timeout

# stopbits

To set the number of the stop bits transmitted per byte, use the **stopbits** line configuration command.

```
stopbits {1 | 1.5 | 2}
```

# Syntax Description

- One stop bit
- 1.5 One and one-half stop bits
- 2 Two stop bits

# Default

2 stop bits

### **Command Mode**

Line configuration

# Example

The following example changes the default from 2 stop bits to 1 as a performance enhancement:

```
line 4
stopbits 1
```

# stop-character

To set the flow control stop character, use the stop-character line configuration command. Use the no form of this command to remove the character.

stop-character ascii-number no stop-character

# Syntax Description

ascii-number Decimal representation of the stop character

### Default

Decimal 19

#### Command Mode

Line configuration

# **Usage Guidelines**

This command defines the character that signals the end of data transmission when software flow control is in effect. See the "ASCII Character Set" appendix for a list of ASCII characters.

# Example

The following example changes the stop character to Ctrl-E, which is decimal 5:

```
line 3
stop-character 5
```

# **Related Commands**

flowcontrol start-character

# terminal-type

To specify the type of terminal connected to a line, use the **terminal-type** line configuration command. Use the no form of this command to remove any information about the type of terminal and reset the line to the default terminal emulation.

**terminal-type** { terminal-name | terminal-type } no terminal-type

# Syntax Description

Terminal name terminal-name

Terminal type terminal-type

### Default

VT100

#### Command Mode

Line configuration

## **Usage Guidelines**

This command records the type of terminal connected to the line. The argument terminal-name provides a record of the terminal type and allows terminal negotiation of display management by hosts that provide that type of service.

For TN3270 applications, this command must follow the corresponding ttycap entry in the configuration file.

## Example

The following example defines the terminal on line 7 as a VT220:

```
line 7
terminal-type VT220
```

#### Related Command

Two daggers (††) indicate that the command is documented in the Cisco Access Connection Guide.

```
terminal terminal-type ††
```

# terminal-queue entry-retry-interval

To change the retry interval for a terminal port queue, use the **terminal-queue** global configuration command. Use the **no** form of this command to restore the default terminal port queue interval.

terminal-queue entry-retry-interval interval no terminal-queue

# Syntax Description

interval

Number of seconds between terminal port retries.

#### Default

60 seconds

#### Command Mode

Global configuration

# **Usage Guidelines**

If a remote device, such as a printer, is busy, the connection attempt is placed in a terminal port queue. If you want to decrease the waiting period between subsequent connection attempts, decrease from the default of 60 to an interval of 10 seconds. Decrease the time between subsequent connection attempts when, for example, a printer queue stalls for long periods.

#### Example

The following example changes the terminal port queue retry interval from the default of 60 seconds to 10 seconds:

terminal-queue entry-retry-interval 10

# transport input

To allow the system administrator to define which protocols to use to connect to a specific line of the access server, use the transport input line configuration command.

transport input {lat | mop | none | pad | rlogin | telnet | all}

#### Syntax Description

input Defines which protocols to use to on this line when connecting on an

incoming call.

lat Selects the Digital LAT protocol and specifies both incoming reverse

LAT and host-initiated connections.

Selects the MOP protocol. mop

Prevents any protocol selection on the line. This makes the port unusable none

by incoming connections.

pad Selects X.3 PAD incoming connections.

rlogin Selects the UNIX rlogin protocol.

telnet Specifies all types of incoming TCP/IP connections.

all Selects all protocols. Restores the default configuration.

#### Default

All protocols allowed on the line

#### Command Mode

Line configuration

#### **Usage Guidelines**

You can specify one protocol, multiple protocols, all protocols, or no protocols. To specify multiple protocols, type the keyword for each protocol, separated by a space.

This command can be useful in distributing resources among different types of users, or making certain that only specific hosts can access a particular port. When using protocol translation, the transport input command is useful in controlling exactly which protocols can be translated to other protocols when using two-step translation.

Access lists for each individual protocol can be defined in addition to the allowances created by the transport input command. Any settings made with the transport input command override settings made with the **transport preferred** command.

Note Unlike defaults for other commands, the default transport input all displays when you perform show running config on TTY and AUX lines to display current settings.

# Example

The following example sets the incoming protocol to Telnet for vtys 0 to 32:

```
line vty 0 32
transport input telnet
```

# **Related Commands**

Two daggers (††) indicate that the command is documented in the Cisco Access Connection Guide.

terminal transport input  $^{\dagger\dagger}$ transport output transport preferred

# transport output

To determine the protocols that can be used for outgoing connections from a line, use the **transport** output line configuration command.

transport output {lat | none | pad | rlogin | telnet | all}

#### Syntax Description

lat Selects the Digital LAT protocol, which is the protocol used most often to

connect access servers to Digital hosts.

none Prevents any protocol selection on the line. The system normally assumes

that any unrecognized command is a host name. If the protocol is set to **none**,

the system no longer makes that assumption. No connection will be

attempted if the command is not recognized.

Selects X.3 PAD, used most often to connect access servers to X.25 hosts. pad

Selects the UNIX rlogin protocol for TCP connections. The rlogin setting is a rlogin

> special case of Telnet. If an rlogin attempt to a particular host has failed, the failure will be tracked, and subsequent connection attempts will use Telnet

instead.

telnet Selects the TCP/IP Telnet protocol. It allows a user at one site to establish a

TCP connection to a login server at another site.

all Selects all protocols.

#### Default

telnet

#### **Command Mode**

Line configuration

#### Usage Guidelines

You can specify one protocol, multiple protocols, all protocols, or no protocols. To specify multiple protocols, type the keyword for each protocol, separated by a space.

Any settings made with the **transport output** command override settings made with the **transport** preferred command.

#### Example

The following example prevents any protocol selection:

transport output none

# **Related Commands**

Two daggers  $(\dagger\dagger)$  indicate that the command is documented in the Cisco Access Connection Guide.

terminal transport output  $^{\dagger\dagger}$ transport input transport preferred

# transport preferred

To specify the transport protocol the communication server uses if the user does not specify one when initiating a connection, use the transport preferred line configuration command.

transport preferred {lat | none | pad | rlogin | telnet}

#### Syntax Description

lat Selects the Digital LAT protocol, which is the protocol used most often to connect

communication servers to Digital hosts.

none Prevents any protocol selection on the line. The system normally assumes that any

> unrecognized command is a host name. If the protocol is set to **none**, the system no longer makes that assumption. No connection will be attempted if the command

is not recognized.

pad Selects X.3 PAD, used most often to connect communication servers to X.25

hosts.

rlogin Selects the UNIX rlogin protocol for TCP connections. The rlogin setting is a

> special case of Telnet. If an rlogin attempt to a particular host has failed, the failure will be tracked, and subsequent connection attempts will use Telnet instead.

telnet Selects the TCP/IP Telnet protocol. It allows a user at one site to establish a TCP

connection to a login server at another site.

#### Default

Telnet

#### Command Mode

Line configuration

### **Usage Guidelines**

Specify transport preferred none to prevent errant connection attempts.

### Example

The following example sets the preferred protocol to Telnet on physical terminal line 1:

```
line tty 1
transport preferred telnet
```

#### Related Commands

Two daggers (††) indicate that the command is documented in the Cisco Access Connection Guide.

terminal transport preferred  $^{\dagger\dagger}$ transport input transport output

# txspeed

To set the terminal transmit baud rate (to terminal), use the **txspeed** line configuration command.

txspeed bps

# Syntax Description

bps

Baud rate in bits per second (bps); see Table 4-11 for settings.

#### Default

9600 bps

#### Command Mode

Line configuration

# **Usage Guidelines**

Set the speed to match the baud rate of whatever device you have connected to the port. Some baud rates available on devices connected to the port might not be supported on the communication server. The communication server will indicate if the speed you select is not supported. Use Table 4-11 as a guide for setting the line speeds.

**Table 4-11** Router Line Speeds in Bits per Second

| Communication Server Model | Baud Rates                                                                    |
|----------------------------|-------------------------------------------------------------------------------|
| 500-CS                     | Any speed between 50 and 38400                                                |
| ASM-CS standard            | 75, 110, 134, 150, 300, 600, 1200, 1800, 2000, 2400, 4800, 9600, 19200, 38400 |
| ASM-CS nonstandard         | 57600, 38400, 28800, 23040, 16457, 14400, 12800, and 11520                    |
| Cisco 2500                 | Any speed from 50 to 115200                                                   |

# Example

The following example sets the transmit speed for line 5 to 2400 bps:

line 5 txspeed 2400

### **Related Commands**

rxspeed speed

# vacant-message

To display an idle terminal message, use the **vacant-message** line configuration command. Use the no form of this command to remove the default vacant message or any other vacant message that may have been set.

```
vacant-message [d message d]
no vacant-message
```

# Syntax Description

(Optional) A delimiting character of your choice—a pound sign (#), for example. d You cannot use the delimiting character in the banner message.

message (Optional) Vacant terminal message.

#### Default

The format of the default vacant message is as follows:

```
<black lines>
hostname tty# is now available
<black lines>
Press RETURN to get started.
```

This message is generated by the system.

### **Command Mode**

Line configuration

## **Usage Guidelines**

This command enables the banner to be displayed on the screen of an idle terminal. The vacant-message command without any arguments restores the default message.

Follow this command with one or more blank spaces and a delimiting character of your choice. Then enter one or more lines of text, terminating the message with the second occurrence of the delimiting character.

**Note** For a rotary group, you only need to define the message for the first line in the group.

#### Example

The following example turns on the system banner and displays this message:

```
line 0
vacant-message #
                Welcome to Cisco Systems, Inc.
                 Press Return to get started.
#
```

# width

To set the terminal screen width, use the width line configuration command. This command sets the number of character columns displayed on the attached terminal.

width characters

# Syntax Description

characters Integer that specifies the number of character columns displayed on the terminal.

### Default

80 character columns

### **Command Mode**

Line configuration

# **Usage Guidelines**

The rlogin protocol uses the *characters* argument to set up terminal parameters on a remote host.

Some hosts can learn the values for both length and width specified with the line and width commands.

#### Example

The following example changes the character columns to 132 for the terminal on line 7:

```
line 7
location console terminal
width 132
```

### **Related Command**

Two daggers (††) indicate that the command is documented in the Cisco Access Connection Guide.

terminal width  $^{\dagger\dagger}$